# @karnil

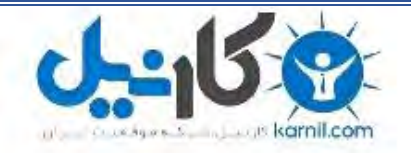

**کارنیل، بزرگترین شبکه موفقیت ایرانیان می باشد، که افرادی زیادی توانسته اند با آن به موفقیت برسند، فاطمه رتبه 11 کنکور کارشناسی، محمد حسین رتبه86 کنکور کارشناسی، سپیده رتبه 3 کنکور ارشد، مریم و همسرش راه اندازی تولیدی مانتو، امیر راه اندازی فروشگاه اینترنتی،کیوان پیوستن به تیم تراکتور سازی تبریز، میالد پیوستن به تیم صبا، مهسا تحصیل در ایتالیا، و..... این موارد گوشه از افرادی بودند که با کارنیل به موفقیت رسیده اند، شما هم می توانید موفقیت خود را با کارنیل شروع کنید.**

**برای پیوستن به تیم کارنیلی های موفق روی لینک زیر کلیک کنید.**

## *[www.karnil.com](http://www.karnil.com/)*

**همچنین برای ورود به کانال تلگرام کارنیل روی لینک زیر کلیک کنید.**

*https://telegram.me/karnil*

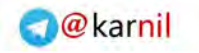

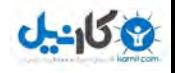

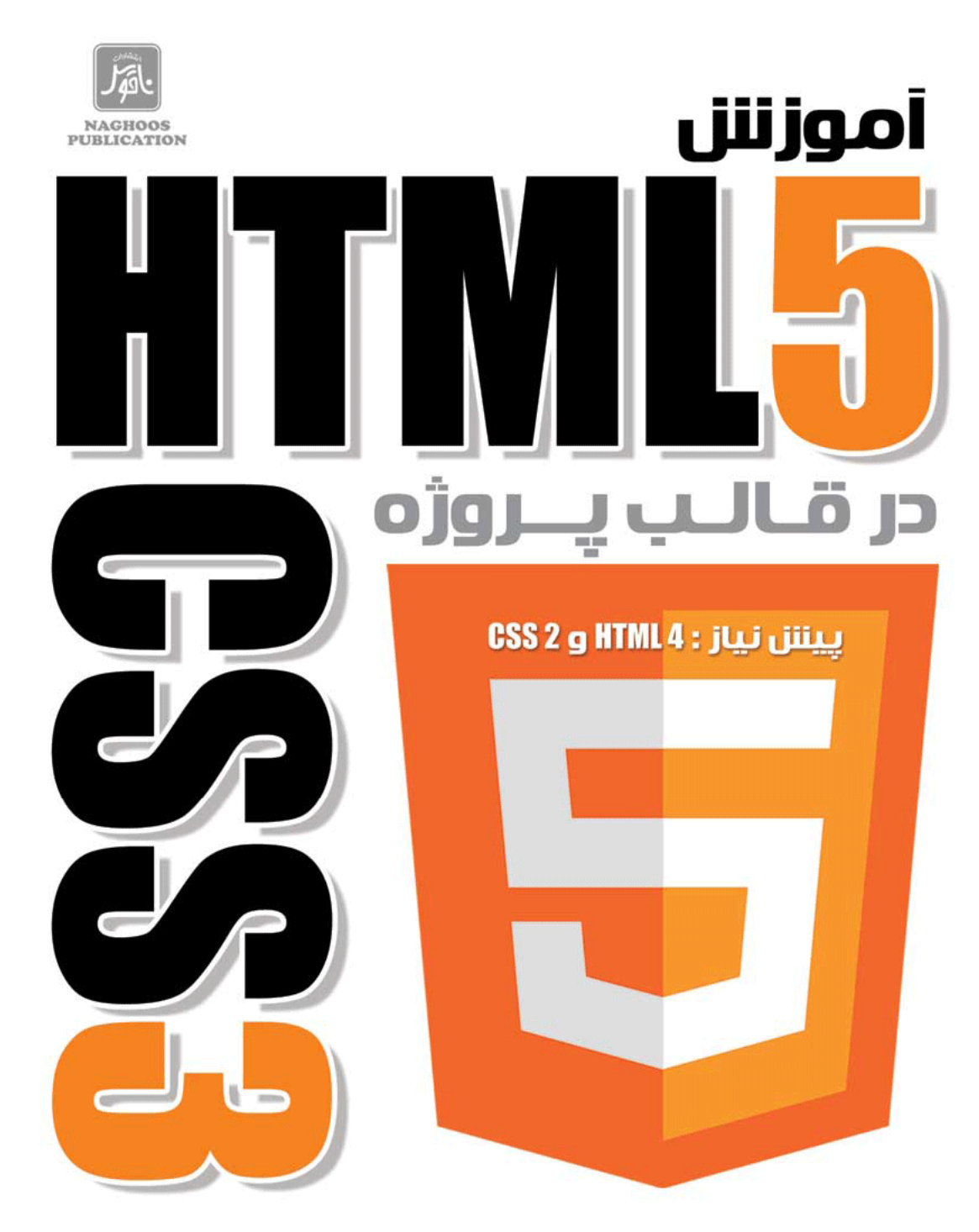

مؤلفان : الكسيس گلدستين ، لوييس لاز اريس ، استلاويل مترجم : امیر عباس عبدالعلہ،

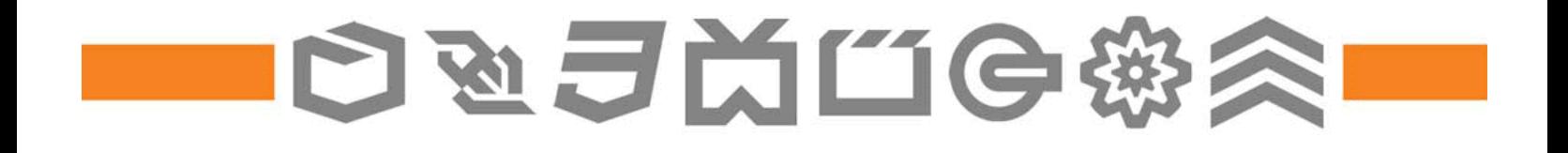

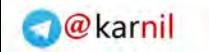

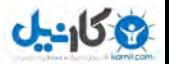

# **آموزش** 5HTML **و** 3CSS **در قالب پروژه**

2 **عنوان** 

# **مؤلفان: الكسيس گلدستين، لوييس لازاريس، استلا ويل مترجم: اميرعباس عبدالعلي**

**پيشنياز: 4HTML <sup>و</sup> 2.1CSS** 

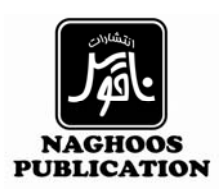

اينبار براي معرفي كتاب سعي كرديم از دوستان طراح، برنامه نويس، وبلاگ نويس و وب مستر براي نشر و معرفي اين كتاب كمك بخواهيم. بدون كمك اين دوستان شانس زيادي براي معرفي اثرمان وجود نداشت. در ادامه لوگوي و آدرس سايتهايي به ما لطف داشتند و در معرفي اين اثر به ما كمك كرده اند، آورده شده است. از تمامي دوستاني كه ما را در معرفي و نشر اين فايل كمك كردند قدرداني ميكنيم.

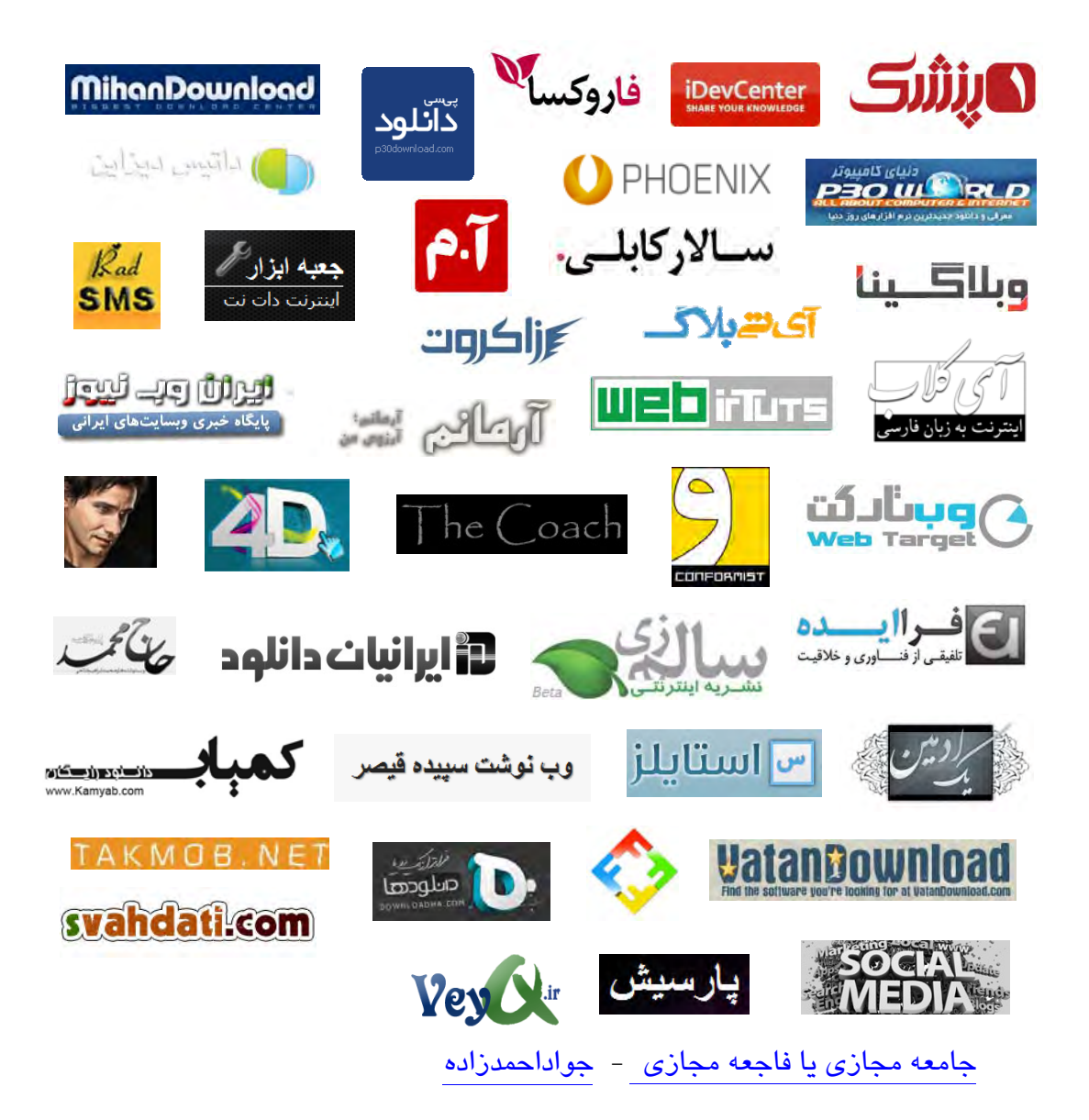

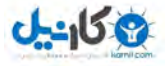

4 **عنوان** 

هر گونه خبر جديد درباره ي اين كتاب (ارائه محتواي تكميلي، فيلم و يا دوره آموزشي مرتبط با موضوع ) در صفحه مربوط به كتاب منتشر مي شود. براي كسب اطلاعات بيشتر دربارهي اين كتاب مي توانيد به صفحه اصلي آن در سايت WeDesign مراجعه كنيد

### **<http://books.wedesign.ir/html5-css3.html>**

### **شبكه هاي اجتماعي**

با دنبال كردن مترجم در شبكه هاي اجتماعي، ميتوانيد مطالب بيشتري دربارهي طراحي وب سايت و تكنولوژي هاي مرتبط با آن به دست بياوريد.

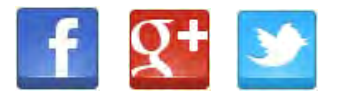

### **خبرنامهي WeDesign**

علاوه بر آن ميتوانيد با عضويت در خبرنامهي سايت ما كه در صفحه اول سايتمان در آدرس [ir.wedesign.www](http://www.wedesign.ir/) قرار دارد، جديدترين خبرها دربارهي كتابهاي در دست تاليف و ترجمه، دوره هاي آموزشي و يا كارگاههايي كه قرار است برگزار كنيم را دريافت كنيد. ايميل شما نزد ما محفوظ است و به هيچ عنوان براي شما spam ارسال نمي كنيم.

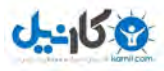

### فهرست مطالب

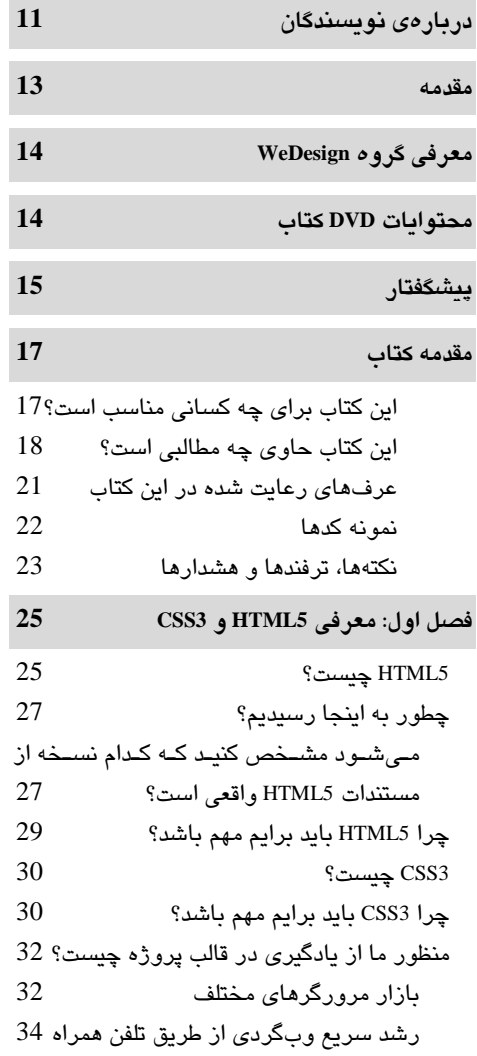

![](_page_5_Picture_16.jpeg)

 $\frac{6}{1}$ 

#### آموزش HTML5 و CSS3 در قالب پروژه

98

![](_page_6_Picture_67.jpeg)

سبکدهی به فیلدهای ضروری فرم

۔<br>Polyfillهـــــــای جــــــایگزین خصبیصہ

placeholder که با جاوااسکریپت ایجاد شده-

خصیصهی placeholder

خصیصهی pattern

خصیصهی disabled

اند

![](_page_6_Picture_68.jpeg)

91

92

ـەي

93

96

### یکانیل

### **O** & Rarnil

 $\frac{7}{2}$ 

![](_page_7_Picture_23.jpeg)

![](_page_7_Picture_24.jpeg)

### **ع کانیل**

### $\frac{8}{1}$

![](_page_8_Picture_31.jpeg)

![](_page_8_Picture_32.jpeg)

### آموزش HTML5 و CSS3 در قالب پروژه

![](_page_8_Picture_33.jpeg)

### **ان**

### **O** karnil

### 

![](_page_9_Picture_40.jpeg)

![](_page_9_Picture_41.jpeg)

### $\frac{9}{2}$

![](_page_10_Picture_0.jpeg)

### یکانیل

### 1 آموزش HTML5 و CSS3 در قالب پروژه

![](_page_10_Picture_22.jpeg)

![](_page_10_Picture_23.jpeg)

### $\frac{10}{1}$

![](_page_11_Picture_0.jpeg)

### $J - 15.9$

### دربارهی نویسندگان

الكسيس كلدستين`

الکسپس گلدستین زمانے که در اواسط دهه نود در دبیرستان درس مے خواند، HTML را فیرا گرفت و سپس مدرک خود را در رشته علوم کامپیوتری از دانشگاه کلمبیا دریافت کرد. او صباحب شیرکت aut faciam LLC است که در آن به توسعه نرمافزار و آموزش برنامهنویسی مے پـردازد. او قبـل از اینکـه شرکت خود را تأسیس کند، برای هفت سال در بخش فناوری در Wall Street مشغول بــه کــار بــود. او به عنوان مسئول سهام و برای سه شرکت بزرگ کار کرده است و آموخته است که از بررســی کـدها لذت ببرد. او مدرس و یکی از سـازماندهنـدگان گـروه Girl Develop It اسـت. ایـن گـروه کـلاس۵مـای برنامهنویسی ارزان قیمت برای بانوان برپا میکند. او یکی از اعضـای پـر افتخـار گـروه هکـری NYC Resistor در بروکلین است. شما می توانید او را در وب سایتش در آدرس /http://alexisgo.com بیابید. لوييس لازاريس<sup>٢</sup>

لوییس لازاریس یک طراح آزاد و خود اشتغال است که به طراحے اینتـرفیس وب در تورنتـوی کانـادا مشغول است. او از سال 2000 در این صنعت فعالیت می،کنـد. او از زمـانی کـه در طراحـی، جـدول و تصاویر GIF یک پیسکلی بسیار رایج بود، به طراحی مشغول است. در طـول پـنج سـال گذشـته او بـه سوی استفاده از استانداردهای وب روی آورده و سعی میکند تا بهترین شبوههـای طراحـی را تبلیــغ کند که هم برنامهنویس و هم مشتری را به هدف میرساند. او به طور منظم برای برخی از وبلاگهای طراحی وب مینویسد که وبلاگ شخصی خودش نیـز یکـی از همـین وبـلاگ&اسـت. آدرس سـایت او http://impressivewebs.com است.

#### استلا ويل<sup>۳</sup>

استلا ويل؛ مهندس طراحي اينترفيس از سانفرانسيسكو است كه از سال 1999 به طراحي سايتهـاي استاندارد بر پایه اصول دسترسی پذیری اشتغال دارد. اسـتلا کـار بـر روی CSS3 را در زمـان ارائـه آیفون در سال 2007 شروع کرد و بعـد از چهـار ســال توســعه نـرم|فـزار بـرای موبایـل و مرورگـر WebKit، تقريباً با تمامي اشكالات CSS3 در WebKit آشنا است و در بـه كـارگيري اجـزاي HTML5 تجربهی بالایی دارد. او برای دو وبلاگ فنی، مقالات آموزشی و مطالب مفصـلی دربـارهی پشــتیبانی مرورگرهــا از CSS3 و HTML5 مـــي;نويســد. (/http://www.standardista.com) او بــه تــدريس طراحـــي و توسعهى وب علاقه مند است و در كنفرانس هايي در سراسر آمريكا دربارهى CSS3 HTML5 JavaScript و توسعه وب بر روی موبایل، صحبت میکند. (و او امید دارد که در سطح جهان این کار را انجام دهد.)

درباره بازبين فنى كتاب

1. Alexis Goldstein

2. Louis Lazaris

3. Stele weyl

![](_page_12_Picture_0.jpeg)

![](_page_12_Picture_1.jpeg)

12

راس ویکلی برای مدت 18 سال است که در حیطه طراحی فعالیت میکند و تخصص اصلی او طراحی و توسعه وب و آموزش است. راس، یکی از دو رئیس گروه استانداردهای وب است و همچنین یکی از اعضا و بنیانگذاران سـازمان متخصصـان صـنعت وب اسـترالیا (WIPA) بـه حسـاب مـىآيـد. راس، مجموعهای از خودآموزهای CSS نوشته است کـه بسـیار محبوبنـد و او را در سـطح دنیـا بــه خـاطر سمینارها و کارگاههایش میشناسند. او سایت Max Design (http://mxdesign.com.au/) را اداره میکند.

#### مقدمه

در سالهای اخیر، گرایش به سمت طراحی استاندارد و استفاده از تکنولوژیهای روز در بین طراحان افزایش پیدا کرده است و طراحان ایرانی نیز گرایش بسیاری به سمت استفاده از دانش روز دارنـد. در این بین، HTML5 و CSS3 تحولی عظیم را در طراحی وب به وجود آوردهاند. این تکنولوژیها، طراحی سایت را بسیار آسان کردهاند و اکنون میتوانید بهتر از هر زمـان دیگـری، سـایتی طراحـی کنیـد کـه سبک، کارآمد و انعطافپذیر باشد. همچنین ساخت برنامههای تحت وب و اپلیکیشنهای موبایل نیـز به مدد این تکنولوژیها بسیار آسان شده است. اکنون با ابزارهـایی همچـون PhoneGap مـی تـوان بـا استفاده از HTML5 ،CSS3 و جاوااسكريپت، برنامههاى پيشرفته و پيچيده براى پلتفرمهاى مختلف ایجاد کرد و برخی از برنامههایی که هم اکنون بر روی گوشی تلفنهمراه شما نصب شده است، ممکن است با استفاده از همین تکنولوژیها ساخته شده باشد. حتی در Windows 8 تمهیداتی اندیشیده شـده است كه می توانید در این سیستم عامل با استفاده از HTML5.CSS3 و JavaScript برنامههایی بنویستید که بر روی ویندوز اجرا شوند و عملاً به نظر خواهد رسید که این برنامهها هیچ تفاوتی با برنامههــای نوشته شده با زبان C یا Java ندارند. به عبارت دیگر، یادگیری این تکنولوژی در آینده نزدیک برای هر طراحی، جزو ملزومات خواهد بود.

متأسفانه منابع بسیار اندکی در زمینهی تکنولـوژی۵ـای جدیـد و اسـتانداردهـای روز بــه زبــان فارسی ترجمه میشود. با بررسی تعدادی از کتابهای مـرتبط بـا ایـن موضـوع، ایـن کتـاب را بـرای ترجمه انتخاب کردم. شاید این کتاب مانند بسیاری از کتابهای خودآموز، مملو از مثـال و نمونــه کـد نباشد، ولی با بررسیای که انجام شد، این کتاب یکی از جامعترین کتابهـا بـرای آمـوزش HTML5 و CSS3 است. این کتاب مـاهیتی مـا بـین خودآمـوز و مرجـع را دارد. از طرفـی تمـامی خصوصـیات و قابلیتهای HTML5 و CSS3 در این کتاب توضیح داده شده است و میتوانید به عنـوان یـک مرجـع از آن استفاده کنید و از طرفی برای هر کدام از این قابلیتها، مثالی نیز ذکر شده است که کمـک مـیکنـد، مفهوم آن قابلیت جدید را بهتر درک کنید.

براساس بازخوردهایی که از ترجمه کتابهای قبلی به دست آمد، به نظر میرسد زمانی که برای تمامی واژگان تخصصی، معادل فارسی در نظر گرفته شود، افراد متخصصی که قـرار اسـت از کتـاب استفاده کنند، اندکی با مشکل مواجه می شوند، زیرا از طرفی با واژههـای انگلیســی آشـنا هسـتند و از سویی دیگر هیچ لغت واحدی به عنوان معادل برای واژههای تخصصــی در نظـر گرفتـه نشـده اسـت. برای حل این مشکل تصمیم گرفتم که هر جایی که قصد داشتم بـرای یـک واژه تخصصـی، معـادل در نظر بگیرم، در پاورقی همان صفحه نیز واژه انگلیسی را ذکر کنم تا از این طریق هم کـاربر بتوانـد بـا واژه جدید ارتباط برقرار کند و هم واژه اصل را بداند. در بخـشهـای مختلـف کتـاب نیـز هـر جـا کـه احساس کردم که مطلب روشن نیست و یا احتیاج به توضیحات اضافه دارد، بخشهایی را تحت عنوان «نكته از مترجم» آوردهام و سعى كردم توضيحات جـامعترى را ارائـه كـرده و يـا منـابع ديگـرى را معرفي كنم.

امیدوارم با ترجمه این کتاب توانسته باشم اندکی به دوسـتان و همکـارانی کـه بـه حرفـه طراحـی وب اشتغال دارند و یا به این حرفه علاقهمند هستند، کمکی کرده باشم.

اميرعباس عبدالعلى

![](_page_14_Picture_0.jpeg)

**O**karnil

### معرفی گروه WeDesign

14

تيم طراحي WeDesign از سال 1388 كار خود را در زمينهي طراحي وب سايت، آمـوزش طراحـي وب و ترجمه كتابها و مقالات مرتبط با طراحی، آغاز كرد. هدف این تیم ارائه سرویس طراحی واسط كاربری وب، براساس آخرین استانداردهای روز، برگزاری کلاسهـای آموزشـی و ترجمـه کتـابهـای جدیـد و کاربرد*ی* طراحی وب است.

برای کسب اطلاعات بیشتر دربارهی فعالیتهای این گروه، دوردهای آموزشی و کتابهای ترجمه شده توسط اعضا، به سايت: /http://www.wedesign.ir مراجعه كنيد.

از طريق آدرس ايميل a.abdolali@gmail.com نيز ميتوانيد با مترجم كتاب در تماس باشيد.

### محتوايات DVD كتاب

به همراه کتاب، یک DVD نیز ارائه شده است که حاوی موارد زیر است:

- کد*های آمادهی پروژههای داخل* کتاب
- بيش از 10 ساعت فيلم آموزشي HTML5 و CSS3 به زبان انگليسي
- 40 فونت فارسی اصلاح شده در سه فرمت مختلف برای استفاده در وب
- تعدادی کتاب مفید دیگر، برای کسانی که تمایل دارند دانستههای خود را ارتقا دهند.

برای دیدن فیلمهای آموزشی باید نرمافزار quicktime را بر روی سیستم خود نصب کنید. این نـرمافـزار نیز در DVD کتاب موجود است.

![](_page_15_Picture_0.jpeg)

### پیش گفتار

آیا نام پورد ویسچر را شنیدهاید؟ احتمال میدهم که نشنیده باشید، امّا اکتشـاف کوچـک او، اسـتفاده از HTML5 را برایمان امکانپذیر کرد.

در سال 2002، در شهر هاگ در هلند، آقای ویسچر تصمیم داشت که سرعت اجرای خروجی فایـل XSL خود را افزایش دهد. او به جـای اسـتفاده از دسـتور createElement در جـاوا اسـكریپت از دسـتور innerHTML استفاده کرد و متوجه شد که عناصر ناشناخته که بخشی از برچسـبهـای' HTML نیسـتند را نمی توان با استفاده از CSS، سبکدهی کرد.

در سال 2008، جنبش HTML5 قوّت گرفت. عناصر تازهای تعریف شدند، اما مرورگرهای اینترنت اکسیلورر نسخه 6 تا 8 به مشکل برخوردند و نمیتوانسـتند عناصـر جدیـد را شناسـایی کننـد؛ عناصـر جدید در این مرورگرها نمیتوانستند برچسبی را به عنوان فرزند در خود جای دهند و CSS نیز بر روی این برچسبهای جدید اعمال نمیشد. همین حقیقت ناامیدکننده مانعی بـر سـر راه پیـادهسـازی HTML5 اىجاد كر د.

حال، بورد، نیم دهه بعد از اکتشافش ترفندی را در یکی از یادداشتهایش در کـارگروه<sup>۲</sup> HTML کنسرسیوم جهانی وب در زیر مطلب سم روبی<sup>۲</sup> نوشت: «در هر صورت، اگر میخواهیـد کــه دســتورات CSS بــه برچســـبهـــای ناشـــناخته در اینترنـــت اکســـیلورر اعمـــال شـــود، تنهــا بایــد از دســـتور (document.createElement(elementName) استفاده کنید و آن برچسب جدید را معرفی کنید. این ترفند به موتور پردازش CSS اطلاع میدهد که برچسـبی بـا ایـن نـام هـم وجـود دارد و مـیتـوان بـه آن سـبک اختصاص داد.»

ایان هیکسون، ویراستار ارشد مستندات HTML5، همانند همـه فعـالان وب از آمـوختن اسن ترفنـد، مسرور شد. او تا به حال از این ترفند اطلاع نداشت و با خوشحالی گفت: «این ترفند جدیـد کـار را بـرا*ی* ساخت یک وصله ترمیمی برای IE7 بسیار آسانتر از آنی میکند که انتظارش را داشتیم.»

یک روز بعد، جان رسیگ<sup>؛</sup> مطلبی در وبلاگش نوشت و از عبارت HTML shiv استفاده کرد. حال بــه اتفاقات بعدي دقت كنيد:

- ژانویه 2009: رمی شارپ ْ اولین اسکریپت برای فعالکردن HTML5 در مرورگر IE را منتشر کرد.
- ژوئن 2009: فاروق آتِش دستورات HTML5 shiv را به نســخه اوليــه كتابخانــه Modernizer اضــافه ک د.
- فوريه 2010: يک گروه از حرفهایهای جاوااسکريټت از جمله رمی، کانگکس<sup>7</sup>، جان ديويـد دالتـون <sup>۷</sup>، و پورنل^ با همکاری هم حجم اسکریپت اولیه را کاهش دادند.

- 4. John Resig (اين شخص مبدع كتابخانه jQuery نيز هست)
- 5. Remy Sharp
- 6. Kangax
- 7. John-David Dalton
- 8. porneL

<sup>1.</sup> هر زمان كه در متن از واژه عنصـر HTML و يـا برچسـب HTML اسـتفاده شـد، منظـور همـان tag هـاى HTML اسـت. از آنجایےکه در اغلب کتابھای ترجمه شده، واژه برچسب و عنصر را معادل tag گرفتهاند، من نیز در ایـن کتـاب از همـین اصــول پيروي مي کنم.

<sup>2.</sup> Working group

<sup>3.</sup> Sam Ruby

![](_page_16_Picture_0.jpeg)

![](_page_16_Picture_1.jpeg)

16

آموزش HTML5 و CSS3 در قالب پروژه

- مارچ 2010: ماتياس بيننز` و برخي ديگر از فعالان متوجه شدند كه اسكرييت shiv تأثيري بـر روي صـفحه مناسـب بـراي چـاپ در IE نمـيگـذارد. روز غـم|نگيـزي بـود. مـن بـه طـور غيررسـمي از توسعهدهندگان وب خواستم که برای یافتن یک راه حل تازه، تلاش کنند.
- آوريل 2010: جاناتان نيل` در پاسخ به درخواستم فايل IE Print Protector يـا بــه اختصــار IEPP را منتشر کرد که از همان دستورات HTML5 shiv استفاده میکرد، ولی در صفحه چاپ نیـز پشــتیبانی از دستورات HTML5 اضافه شده بود.
	- آوریل 2010: رمی دستورات قدیمی HTML5 shiv را با راهحل ارائه شده در IEPP تعویض کرد.
- فوریه 2011: الکساندر فارکاس ّ هدایت پروژه را به عهده گرفت و کد IEPP را به GitHub انتقال داد، تستهای فراوانی برای آن ترتیب داد و ایراداتش را برطرف کرد و سرعتش را نیز افزایش داد.
- آوریل 2011: IEPP v2 منتشر شد و کتابخانه Modernizr و HTML5 shiv از کدهای جدید ارائه شده در این نسخه استفاده کردند و حال همگان بدون نگرانی در حال اسـتفاده از دسـتورات HTML5 در طراحی هایشان هستند.

داستان HTML5 shiv تنها یک نمونه از کارهایی است که نشان دهندهی همکاری افراد مختلف بـرای پیشبرد وب آزاد است. این تنها کنسرسبوم جهانی وب و یا مرورگرها نیستند که بر روی استفاده مـا از وب تأثیر میگذارند، بلکه افرادی همانند شما و ما نیز در این مسیر نقش داریم. امیدوارم این کتـاب شــما را تشویق کنـد تـا بـه همـین شـکل عمـل کنیـد؛ بهتـرین راه بـرای کسـب مهـارت بیشـتر ایـن اسـت کـه دانستههایتان را فعالانه با دیگران به اشتراک بگذارید.

به کارگیری HTML5 و CSS3 در حال حاضر از هر زمان دیگری آسانتر و مفرحتر است. این کتاب مطالب کاربردی و باارزش زیادی را در اختیارتان قرار میدهد و چیزهایی را کـه بایـد بدانیـد، بـه شـما میآموزد تا از HTML5 بهره ببرید. نویسندگان – الکسیس، لوییس و اسـتلا– توســعهدهنـدگان مطرحـی هستند که شیوه آموزششان، واقعی است و به شـما کمـک مـیکنـد تـا بهتـرین شـیوههـای اسـتفاده از HTML5 را به آسانی بیاموزید.

من ايمان دارم كه اين كتـاب مـىتوانـد برايتـان مفيـد باشـد، و شـما نيـز ماننـد مـن از نسـل بعـدى وب، هيجان( ده خواهيد شد.

يول آبريش<sup>ء</sup>ُ رابط توسعه دهندگان jQuery توسعه دهنده ارشد كتابخانه Modernizr و HTML5 Boilerplate آوريل 2011

1. Mathias Bynens

2. Janathan Neal

3. Alexander Farkas

4. Paul Irish

### مقدمه كتاب

از اینکه خودآموز HTML5 و CSS3 را انتخاب کردید از شما متشکریم. از اینکـه تصــمیم گرفتیـد در ایـن سفر برای اکتشاف جدیدترین و بزرگترین تکنولوژیهای طراحی با ما همراه شوید، بسیار خوشحالیم.

اگر یک نسخه از این کتاب را در دست دارید، احتمال میدهیم که حداقل در سطح ابتدایی بـا HTML و CSS آشنایی دارید. حتی ممکن است در زمینهای خاص از کدنویسی، سـبکدهـی و اسـکریپتنویسـی، تخصص داشته باشید و حال میخواهید که مهارت خود را توسعه دهید و ویژگیهای جدید مربـوط بـه HTML5 و CSS3 , ا بيامو زيد.

یادگرفتن موضوعی جدید میتواند سـخت باشـد. ممکـن اسـت وقـتتـان محـدود باشـد و نتوانیـد مستندات رسمی مربوط به هر کدام از این زبانهای تحت وب را بـه طـور کامـل بخوانیـد. ممکـن اسـت خواندن یکی از کتابهای بیش از حد فنی خستهتان کرده باشد، زیرا این کتابهیا اغلب مرجبم هستند و مثالهای واقعی و کاربردی کمی در خود دارند.

در نهایت، هدف ما از نوشتن این کتاب این بوده که به شما کمک کنیم تا از طریق دستورالعملهــای کاربردی و با ذکر مثال بتوانید با مشکلاتی که در واقعیت در حین طراحی با آنها برخورد میکنید، روبه-رو شوید و در همه این مراحل تأکید ما بر روی HTML5 و CSS3 است.

امّا این کتاب چیزی بیش از یک خودآموز است. در طول کتاب، اطلاعات تئوری و فنی بسـیاری بــه شما ارائه خواهد شد و کمکتان میکنیم تا شکاف موجود درباره درک این تکنولوژیهـا (و اینکـه چطـور کار میکنند و چرا ایجاد شدهاند) را پر کنید، در حالی که نهایت سعیمان را میکنیم که با دادههای جدیـد و زياد، كلافهتان نكنيم. اجازه دهيد شروع كنيم!

#### این کتاب برای چه کسانی مناسب است؟

این کتاب برای توسعهدهندگان و طراحان وبی نوشته شده است که می خواهند جدیدترین فنـاوریهـای مبتنی بر مرورگر را فرا بگیرند. ممکن است دانش شما در HTML و CSS در سطح متوسط باشد، از ایـن رو ما زمانی را صرف توضیح مقدمات کدنویسی HTML و سبکدهی با CSS نخواهیم کـرد. در عـوض، به شما میآموزیم که چه امکاناتی در قالب HTML5 و CSS3 در اختیارتان قرار دارد.

نكته از مترجم: این كتاب برای افرادیست كه بــا HTML و CSS آشـنایی دارنـد. در صــورتی كــه بــا HTML و CSS آشنایی ندارید. به شما پیشنهاد میکنم که کتـابهـای مقـدماتیتر در ایـن زمینــه را مطالعه کنید و سپس این کتـاب را بخوانیـد. بـرای یـادگیری HTML مـی توانیـد از کتـاب خودآمـوز HTML نوشتهی الیزابت کسترو و ترجمهی آقای میرمحمدجـواد معتمـدهاشـمی اسـتفاده کنیـد کـه توسط انتشارات ناقوس به چاپ رسیده است. برای فراگیری CSS نیز میتوانید از کتاب «101 نکتـه و ترفند برای استفاده از CSS در طراحی وب» بهره ببرید که توسط اینجانب به فارسی ترجمه شده و توسط انتشارات ناقوس نيز به چاپ رسيده است.

![](_page_18_Picture_0.jpeg)

![](_page_18_Picture_1.jpeg)

#### آموزش HTML5 و CSS3 در قالب پروژه

دو فصل آخر این کتاب به بررسی برخی از APIهای جدید جاوااسکریپت میپردازد که به HTML5 مربـوط انـد. بـرای درک ایـن فصـلهـا لازم اسـت کـه مقـدمات جاوااسـکرییت را بدانیـد، امّـا دانسـتن جاوااسکریپت برای فهمیدن بقیهی بخشهای کتاب ضروری نیست. اگر با جاوااسکریپت آشنایی نداریـد، می توانید بدون مشکل از خواندن این فصلها صرف نظر کنید و زمانی که با جاوااسکریپت آشـنایی پیـدا کردید، بازگردید و آنها را بخوانید.

#### این کتاب جاوی چه مطالبی است؟

18

این کتاب شامل یازده فصل و سه ضمیمه است. اغلب فصلها بر ادامه فصل قبل بنا شـدهانـد، از ایـن رو اگر آنها را به ترتیب بخوانید، بهترین نتیجه را می&درید، امّا اگر میخواهید تنها یک موضـوع مشـخص را بخوانید و اطلاعاتتان را تازه کنید، میتوانید فصلها را جا بیاندازید.

#### فصل اول: معرفي HTML5 و CSS3

قبل از اینکه به مطالب کاربردی برسیم، مقداری از تاریخچه این زبانهای نشانهگذاری ٰ برایتـان تعریـف مي كنيم و همچنين دلايلي قانع كننده را ذكر مي كنيم تا از همين امروز از HTML5 و CSS3 اسـتفاده كنيـد. سپس به وضعیت پشتیبانی مرورگرها از این زبانهـا مـیپـردازیم و توضــیح مـیدهـیم کـه اغلـب ایـن فناوریهای جدید، امروزه قابل استفادهاند –البته به شرطی که به درستی به کار گرفته شوند.

#### فصل دوم: نشانهگذاری، سیکهای HTML5

در این فصل، به شما برخی از عناصر معنایی و ساختاری جدید را که به HTML5 اضـافه شـده اسـت را معرفی میکنیم. سپس سایت HTML5 Herald را به شما معرفی میکنیم که در اصل یک سـایت نمایشـی است، ما در طول کتاب بر روی آن کار میکنیم. فکر میکنید برچسبهای div خستهکننده شدهاند؟ ما هم همينطور فكر مي،كنيم. گزينههاي خوبي كه HTML5 در حال حاضر در اختيارمان قرار مي،دهد، متعددنـد. برچسپ(مانی همچون: header و article, section, nav, footer, aside: و header!

#### فصل سوم: برچسبهای معناگرای<sup>٬</sup> بیشتری از HTML5

در ادامه مطالب فصل قبل، توجهمان را به راه جدیدی معطوف میکنیم کـه HTML5 از طریـق آن رئـوس مطالب را منظم میکند. سپس به بررسی عناصر متعدد و معناگرای دیگری میپردازیم که به شما اجـازه مىدھند تا ك*دى* پرمعناتر بنويسىيد.

#### فصل چهارم: فرمهای HTML5

یکی از سودمندترین قابلیتهای HTML5 که در حال حاضر قابل استفاده است، به فرمها مربوط می شود. برخی از مرورگرها در حال حاضر به شکل ذاتی، صحت اطلاعات وارد شده در فیلدهای ایمیـل و یا آدرس صفحات وب (URL) را چک میکنند و برخی دیگر از مرورگرهـا بـه شـکل ذاتـی از انتخـاب-کنندههای تاریخ ً، لغزندهها ٔ و جعبههای چرخشی ْ پشتیبانی مـیکننـد. همـینهـا کافیسـت تـا از طراحـی

- 4. slider
- 5. Spinner box

<sup>1.</sup> Markup language

<sup>2.</sup> semantic

<sup>3.</sup> Date picker

![](_page_19_Picture_0.jpeg)

![](_page_19_Picture_1.jpeg)

#### مقدمه كتاب

فرمها لذت ببريد! ابن فصل تمامي اطلاعاتي را كه براي سرعتبخشي در كدنويسـي فـرمهــا بــا HTML5 نیـاز داریـد را در اختیارتـان قـرار مـیدهـد و همچنـین کـدهایی نیـز نوشـته مـیشـود کـه در صـورت عدمپشتیبانی مرورگر از این قابلیتها، مرورگرهای قدیمی از این کدها استفاده کننـد و بـه عبـارتی بـا استفاده از جاوااسکریپت همین ویژگیها برای مرورگرهای قدیمی شبیهسازی میشود.

فصل ينجم: صوت و تصوير در HTML5

از HTML5 به عنوان رقیبی یاد میشود که آمده تا بر سیطرهی سلطان چندرسانهای اینترنت یعنی فرمت فلش، خاتمه دهد. عناصر audio و video ایزارهایی هستند که قرار است این کار را انجام دهند – آنهـا بـه شکل ذاتی بستری را فراهم میکنند که هم قابل برنامهنویسی شدن با جاوااسکریپت را داراست و هم بـه افزونههای شخص ثالثی همچون فلش احتیاجی ندارد. در این فصل همه نکات لازم برای اســتفاده از ایـن برچسبهای تازه را فرا میگیرید.

#### فصل ششم: معرفي CSS3

حال که همه چیز را دربارهی HTML5 توضیح دادیم، زمـان آن رسـیده تـا بـه بررسـی زبـان دوسـت و نزدیک دیگری؛ به اسم CSS3 بپردازیم. ما سفر خود را با بررسی برخی از گزینشگرهـای ٰ جدیـد آغـاز می کنیم که به شما اجازه می دهد تا با انعطافی بی سابقه، عناصر داخل صفحه را انتخاب کنیـد. سـیس بـه شیوههای جدید تعریف رنگها در CSS3 میپردازیم که شفافیت را نیز شامل میشود. سپس فصل را بـا ارائه ترفند سريع و مفيد ( قابليتهاي جذاب CSS3 كه با اندك زحمتي مي توانيد به سايت خود اضافهشان کنید مانند، سایهی متن، سایهی جعبه و گوشههای گرد) به پایان میرسانیم.

فصل هفتم: توالی رنگ<sup>۲</sup> و استفاده از چند تصویر پس;مینه در CSS3

آخرین باری که سایتی را طراحی کردید که در طرحش توالی رنگ و تصاویر پسزمینه وجود نداشت را به ياد مي آوريد؟ CSS3 براي اين دو مورد امكاناتي را ارائه مي كنـد. البتــه ايـن ويژگـي هــا خيلـي ديـر در اختبار طراحان قرار گرفته است. در گذشته، طراحان زمان زیادی را صرف ساخت تصاویر پس زمینیه و یا توالی رنگها میکردند. از سویی باید به بینقص بودن آن فکر میکردند و از سوی دیگر به یایین نگه-داشتن حجم تصاویر تولید شده بودند. حال شما می توانید توالی رنگهای خطـی و دایـرهای را مســتقیماً در داخل CSS تعریف کنید و استفاده از تصاویر را کنار بگذارید، همچنین میتوانیـد هـر تعـداد کـه مـی-خواهید، برای یک عنصر، تصویر پس زمینه در نظر بگیرید. زمان آن رسیده کـه دیگـر برچسـبـهـای div تودرتو را که برای قرار دادن چند تصویر پس زمینه از آنها استفاده میکردید را حذف کنید.

1. selector 2. gradient

![](_page_20_Picture_1.jpeg)

فصل هشتم: جلوهای تغییر شکل ٰ و جلوههای انتقالی در CSS3

يويانمايي يا همان انيميشن از مدتها قبل جزو قلمرو جاوااسكرييت به حساب ميآمد، امّا CSS3 به شــما اجازه میدهد که تولید برخی از این جلوهها را به مرورگر واگذار کنید. جلوههـای تغییـر شـکل بـه شـما اجازه می،دهد تا عنصری را در طرح بچرخانید، معکوس کنید، معوج کنید و یـا حتـی عنصـری را مخفـی کنید. این جلوههای تغییر شکل میتواند بسیار ساده و یا بسیار پیچیده باشد. این فصل را بـا نگــاهی بــه آینده به اتمام می رسانیم؛ درست است که در حـال حاضـر انیمیشـنهـای مبتنـی بـر keyframe در حـال حاضر به طول کامل توسط مرورگرها پشتیبانی نمی شود، امّا فکر میکنیم شما هم مانند ما معتقدید کـه این انیمیشنها بسیار دوستداشتنی هستند.

قصل نهم: پيوستکرين فويت و طرحهاي چند ستويه

فونت Arial را ترجيح مي دهيد يا فونت Verdana را ؟ Georgia يا Times ؟ شايد هم هيچكدامشــان؟ در ايـن فصل، نگاهی میاندازیم به شیوههایی که از طریق آنها میتوان از فونتهای امن و رایج وب فراتر رفته و هر فونتی را که مایلیم به صفحه پیوست کرده تا در زمان بارگذاری<sup>۲</sup> تصــاویر و برگــه ســبکتان، فونـت موردنظرتان هـم بـر روی سیسـتم کـاربر بارگـذاری شـود. سـپس بـه ویژگـی جدیـدی از CSS نگـاهی میاندازیم که با استفاده از آن میتوانیم محتوای صفحاتمان را به شکل چندستونه نمـایش دهـیم، بـدون اینکه لازم باشد برچسبی را به صفحه اضافه کرده و یا از دستور float استفاده کنیم.

فصل دهم: موقعت مكاني"، برنامههاي خارج از شبكه" و ذخيرهسازي تحت وب ْ

مرورگرهای نسل جدید به APIهای جاوااسکریپت مختلفی مجهز شدهاند. بسیاری از این ویژگیها بـرای مرورگرهای موبایل طراحی شدهاند، امّا می توانند برای کـاربران معمـولی وب هـم مفیـد باشـند. در ایـن فصل به سه مورد از هیجانانگیزترین این امکانات نگاهی میاندازیم: موقعیت مکانی، برنامههای خارج از شبكه و ذخيرهسازي تحت وب. همچنين برخي از اين APIها را تنها به طور مختصر معرفي ميكنيم و به طور کامل توضیحشان نمیدهیم، زیرا اغلب پشتیبانی ضعیفی از آنها صورت گرفته و یا مـورد مصـرف کمتری دارند – همچنین منابعی را به شما معرفی میکنیم کـه مـی توانیـد از آنهـا بـرای کسـب اطلاعـات بیشتر درباره این APIها استفاده کنید.

#### Drag and Drop و Canvas, SVG

نخست، فصل اول کتاب را به دو فناوری اختصاص میدهـیم کـه بـرای رسـم و نمـایش تصـویر ایجـاد شدهاند و البته این دو فناوری رقیب یکدیگر محسوب میشوند. Canvas به تازگی به HTML5 اضافه شده است و سطح پیکسلی را فراهم می کند و دارای API جاوااسکریت خاص خود است کـه بـه شـما اجـازه میٍدهد تا با استفاده از آن، تصاویر موردنظرتان را رسم کنید. از سوی دیگر SVG سالهاست که وجود

- 3. Geolocation
- 4. Offline Web App
- 5. Web Storage

<sup>1.</sup> transform

<sup>2.</sup> download

![](_page_21_Picture_0.jpeg)

![](_page_21_Picture_1.jpeg)

مقدمه كتاب

دارد ولی به تازگی پشتیبانی خوبی از آن در مرورگرها صورت گرفته است، از این رو جایگزین مناسبی برای مورد قبلی محسوب می شود. در آخر، به بررسی API جاوااسکریپت جدیدی مے پیردازیم – Drag – and Drop یا همان کشیدن و رها کردن- که به طور ذاتی قابلیت کشیدن و رها کردن عناصـر در صــفحه را در مرورگر ممکن میکند.

#### ضميمه الف: Modernizr

یک ایپزار کلیدی در میبان ایزارهیای موجبود پیرای HTML5 همین ایپزار است. Modernizr کتابخانیه جاوااســكرييت آراســته و كــوچكي اســت كــه تقريبــاً يشــتيباني از تمــامي امكانــات HTML5 و CSS3 را شناسایی میکند و به شما اجازه میدهد که سبکهای CSS خود را به شـکل گزینشـی بنویسـید. در ایـن بخش ما یک خودآموز سریع برای استفاده از Modernizr آوردهایم. از این کتابخانــه در طـول کتــاب هــم استفاده شده است. به این شکل شما یک مرجع آماده را در پایان کتاب در اختیار دارید، در حـالی کـه در فصلهای دیگر بر روی خود HTML5 و CSS3 تمرکز شده است.

#### ضىمىمە ب: WAI-ARIA

این استاندارد، مستندات مربوط به خودش را دارد و گاهی به اندازه HTML5 از آن نـام بـرده مـیشـود. WAI-ARIA مجموعهای از آخرین ابزارهای موجود هستند که به شما کمک میکنند تا یک برنامـه تحت وب پیچیده بسازید، به طوری که ایـن برنامــه بـرای کـاربران نــاتوان جسـمی هــم در دسـترس باشـد و .<br>فناوریهای ایجاد شده برای افراد ناتوان جسمی بتوانند با برنامه شما ارتباط برقرار کنند. بـرای مبحثـی همچون WAI-ARIA میتوان یک کتاب کامل نوشت، ولی ما فکر میکنیم کـه اضـافه کـردن یـک خلاصــه مختصر و کوتاه در مورد این فناوری میتواند مفید باشد. علاوه بـر آن منـابعی را ذکـر مـیکنـیم تـا درصورتی که به مبحث علاقهمند شدهاید، بتوانید درباره آن بیشتر بیاموزید. ضميمه ج: ريزداده`

ریزدادهها بخشی از مستندات HTML5 محسوب میشوند که مربوط به اضافهکردن یک سـری label بـه برخي از برچسبهاي HTML است. اين labelها تنها بـراي ماشـين قابـل خوانـدن هسـتند. البتـه فعاليـت بر روی مستنداتِ ریزدادهها بسیار زیاد است و اطلاعات مربوط به آن به سرعت تغییر میکند، امّـا فکـر مے کنیم که آوردن چند مثال برای آشنا کردن شما یا این مقوله خالی از لطف نیاشد.

#### عرفهای رعایت شده در این کتاب

احتمالاً متوجه شدهاید که ما در این کتاب از سبک خاصی برای صفحهآرایی استفاده کردهایم تـا تفـاوت بخشهای مختلف متن برای شما آشکار شود. به این موارد دقت کنید:

1. Microdata

![](_page_22_Picture_0.jpeg)

![](_page_22_Picture_1.jpeg)

نمونه كدها

کدها در این کتاب به این شکل به نمایش درمی آیند:

<h1>A Perfect Summer's Day</h1>

<p>It was a lovely day for a walk in the park. The birds were singing and the kids were all back at school. $<$ /p>

اگر کد در میان آرشیو کدهای کتاب باشد، نام فایلی که این کد مربـوط بـه آن اسـت، در بـالا کـد آورده می شود. همانند این:

example.css

.footer { background-color: #CCC: border-top: 1px solid #333;

اگر تنها بخشی از فایل نمایش داده شود، از کلمه excerpt در کنار نام فایل استفاده شده است:

example.css (excerpt)

```
border-top: 1px solid #333;
```
اگر تکه کدی به میان کدهای قبلی اضـافه شـود، بخـش جدیـد را بـا فونـت ضـخیم بـه نمـایش در میآوریم:

function animate() { new\_variable = "Hello";  $\mathcal{E}$ 

اگر بخواهیم یک تکه کد را تکرار کنیم و تنها یک بخش کوچک از کد مورد نیاز باشد، به جای بقیهی كد از علامت سه نقطه عمودي استفاده مي كنيم:

```
function animate() {
   return new_variable;
\mathcal{E}
```
![](_page_23_Picture_0.jpeg)

![](_page_23_Figure_2.jpeg)

![](_page_23_Picture_3.jpeg)

مواردی که میتواند برایتان مشکلساز باشد را در این بخش مینویسیم.

![](_page_24_Picture_0.jpeg)

![](_page_24_Picture_1.jpeg)

![](_page_25_Picture_0.jpeg)

![](_page_25_Picture_1.jpeg)

# فصل اول

### معرفي HTML5 و CSS3

این فصل در مورد اینکه چطور این استانداردها به این جایی که اکنون هستیم، رسـیدهانـد و اینکـه چـرا HTML5 و CSS3 براى وب سايتهاى امروزى و نرمافزارهاى تحت وب حائز اهميتاند، توضيحات مختصری میدهیم. همچنین توضیح میدهیم که این فناوریها چقدر برای آیندهی کاری شما بـه عنـوان یک طراح وب، ارزشمند هستند.

اگر بخواهید تنها به اصل ماجرا بپردازید و پروژههایی را که در کتاب آوردهایم، ببینید و شروع بـه يادگيري كنيد و همچنين استفاده از قابليتهاي جديد HTML5 و CSS3 را فرا بگيريد، مي توانيد اين فصـل را نادیده گرفته و به فصل دوم بروید و هر زمانی که به مطالب این فصل احتیاج داشتید، برگردید و ایـن فصل را هم مطالعه کنید.

### HTML5 چيست؟

چیزی که امروزه از آن به عنوان HTML5 یاد می شود، تاریخچه پرفزار و نشیبی دارد. به احتمال بسـیار زیاد میدانید که زبان نشانهگذاری HTML در حال حاضر زبان غالب بر روی اینترنت است و از آن برای توصیف محتـوا یـا داده بـر روی وب اسـتفاده مـیشـود. HTML5 آخـرین نسـخه از ایـن زبـان نشانهگذاری<sup>٬</sup> است که حاوی امکانات جدیدی است، برخی از امکاناتی که در نسخه قبلی موجـود بـود در این نسخه بهبودیافته و همچنین APIهای اسکریپتنویسی جدیدی نیز به آن اضافه شده است.

گفته می شود که HTML5 ویرایش تغییریافتهی نسخهی قبلی محسوب نمی شود –این نسخه شـامل تمامي عناصر HTML4 و XHTML1.0 است. علاوه بر آن، در طراحي ايـن نســخه اصــول پايــهاي مـدنظر قرار گرفته تا اطمینان حاصل شود که این نسخه بر روی تمامی پلتفرمها به خوبی کـار خوا*هـد کـرد*، بـا مرورگرهای قدیمی سازگار است و خطاهای برنامەنویسـی را نیـز بــه خـوبی و بـدون مشـکل مـدیریت

1. Markup Language

می كند. خلاصه اى از اصول طراحى كه منجر به خلق HTML5 شده است را مى توانيد در صـفحه اصـول طراحي HTML در سابت W3C بخوانيد`.

اول از همه، HTML5 تعریفی جدید برای عناصـر نشـانهگذاری موجـود ارائـه مـیدهـد و عناصـر جدیدی نیز به این نسخه اضافه شده است که به طراح اجازه می دهد تا کدی بامعناتر بنویسد. چه لزومی دارد وقتی میتوانید از برچسبهای بامعنیتری همچـون article, section, header, footer و بسـیاری از برچسپهای دیگر استفاده کنید، صفحهتان را با برچسپهای div پر کنید؟

علاوه بر این، واژهی HTML5 را برای تعدادی دیگر از فناوریها و APIهای جدید دیگر نیز بـه کـار میبرند. برخی از این فناوریها عبارتند از رسم تصاویر با استفاده از برچسب <canvas> نخیرهســازی خارج از شبکه، برچسبهای <video> و <audio> قابلیت کشیدن و رهبا کیردن عناصیر داخیل صیفچه، پیوست کردن فونت به صفحه و دیگر قابلیتها. در این کتاب، برخی از این فناوریها را توضیح میدهیم. API چىست ؟

API مخفف عبارت محبط برنامهنویسی نرمافزار است". API را محبطی شبیه به محبط گرافیکی واسیط کاربری<sup>۲</sup> تصور کنید – با این تفاوت که به جای اینکه این واسط کاربری برای انسان ساخته شده باشـد، محیطی برای کدنویسی فراهم کرده است. API، مجموعهای از دکمههـا (توابـم از پـیش نوشـته شـده) را برای کد شما فراهم مے کند که یا فشریره شدن هر کدام از آنها، رویداد خاص موردنظر شیما در سیستم، کتابخانهی نرمافزار و یا مرورگر، فعال خواهد شد.

استفاده از دستورات بر پایه API راهی است برای خلاصه کردن دستورات پیچیدهای که قرار است در پس زمینه اجرا شوند. (یا گاهی اوقات توسط نرمافزار جانبی انجام شوند.) برخی از APIها مـرتبط بـا HTML5 در بخشهای بعدی کتاب، معرفی و بررسی خواهند شد.

در مجموع، اگر تجربهای در اسکریپتنویسی با APIهای جاوااسـکریپت نداریـد، نبایـد وحشــتزده شويد. اگريچه تجريه داشتن در كدنويسي جاوااسكرييت سيبار سويامند است، ولي دانستن آن ضيروري نبست.

هر زمانی که لازم باشد، بخشهای مربـوط بـه اسـکریپتنویسـی را بـه مـرور در طـول کتـاب در اختبارتان قرار مے،دھیم تا مطمئن شویم این پخش،ا را درک خواھید کرد.

لازم است که اشاره کنیم، برخی از فناوریهـایی کـه زمـانی بخشـی از مسـتندات HTML5 بودنـد، اکنون جدا شدهانـد، از ایـن رو از لحـاظ فنـی دیگـر بخشـی از HTML5 بـه حسـاب نمـی آینـد. برخـی از فناوریهای به خصوص دیگر نیز هرگز بخشی از HTML5 نبودهاند، این فناوریها نیز گـاهی بخشـی از HTML5 در نظر گرفته می شوند. از این رو مجبور می شوید از واژههایی با مفاهیم گســتردهتـر اســتفاده

3. User interface

<sup>1.</sup> http://www.w3.org/TR/html-design-principles/

<sup>2.</sup> Application Programming Interface

كنيد مانند «HTML5 و فناوريهاي مرتبط با آن.» بروس لاوسن` به شوخي عبارت "NEWT را به عنـوان واژه معادل به کار برد که مخفف عبارت فناوریهای جدید و هیجانانگیز وب<sup>۳</sup> است.

به هر حال، جهت خلاصه نگهداشتن کتاب و همچنین جلوگیری از بـروز بحـثهـای شـدید بـر سـر اسم، ما به طور عام به تمامی این فناوریها، HTML5 میگوییم.

### چطور په اینجا رسیدیم؟

وب در بازه زمانی اندکی رشد کرده است. دوازده سال قبل، سایتی که از تصویر و عناصـر چشــمنـواز استفاده میکرد، سایت به روز و برجستهای به حساب میآمد.

اکنون، چهره وب تغییر کرده است. نرمافزارهای تحت وب ساده، سریع که بر پایـه متـدهای Ajax <sup>؛</sup> ساخته شدهاند و از طرفی به کدنویسی طرف کاربر ْ وابستهاند، هـر روز بیشـتر از قبـل مـورد اسـتقبال قرار میگیرند. وب سایتهای امروز، شبیه بـه نـرمافزارهـای کـامپیوترهـای رومیـزی عمـل مـیکننـد و .<br>بسیاری از توسعهدهندگان وب نیز به سمت طراحی وب سایت با این اصول، پیش می روند.

در طول این مسیر، زبان نشانهگذاری وب نیز متحول شده است. HTML4 در نهایت جای خود را به XHTML داد کــه در اصــل همــان دســتورات HTML4 را در خــود داشــت، ولــی از اصــول کدنویســی سختگیرانهتر XML استفاده میکرد. در حال حاضر در دو نسخه HTML4 و XHTML بـر روی وب بـه طور گسترده استفاده می شوند، اما HTML5 نیز در حال محبوب شدن است.

HTML5 در آغاز با دو نسخه سند مختلف ایجاد شد: Web Forms 2.0 و Web Apps 1.0 که هـر دوی این سندها به خاطر تغییر ماهیت وب و نیاز به داشتن نرمافزارهای تحت وب سریعتر، کارآمدتر و قابل .<br>نگهداریتر، ایجاد شدند. فرمها و قابلیتهایشان که شبیه به نرمافزارهای کامپیوترهـای رومیـزی اسـت، قلب نرمافزارهای تحت وب به حساب میآیند، از این رو سمت و سوی حرکت HTML5 نیـز در راسـتای همین خواستههاست. در نهایت، این دو سند با هم ادغام شدند تا چیزی ایجاد شود که ما در حال حاضر آن را با نام HTML5 می شناسیم.

در زمانی که HTML5 در حال توسعه بود، بر روی 2.0 XHTML نیز کار میشد. پـروژهي توســعه XHTML 2.0 متوقف شده است تا تنها بر روى توسعه HTML5 تمركز شود.

می شود مشخص کند که کدام نسخه از مستندات HTML5 واقعی است؟ از آنجايي)ه مستندات HTML5 توسط دو گروه مختلف تدوين مي شود (كنسرسيم جهـاني وب يـا همـان W3C و همچنين WHATWG)، دو نسخه مختلف از اين سند موجود است. W3C (كنسرسيوم جهاني وب)

3. New Exciting Web Technologies

4. تلفظ صحيح انگلي*سي* اين واژه «إي جَكس» است.

5. Client-side

<sup>1.</sup> Bruce Lawson

<sup>2.</sup> http://www.brucelawson.co.uk/2010/meet-newt-new-exciting-web-technologies/

![](_page_28_Picture_0.jpeg)

#### آموزش HTML5 و CSS3 در قالب پروژه

که احتمالاً برایتان آشناست: سازمانی است کـه مسـتندات اصـلی HTML و CSS را نگهـداری مـیکنـد و همچنین میزبان بسیاری از استانداردهای مرتبط با وب همچون SVG (گرافیکِ بُرداری مقیـاس $\mu$ یـذیر  $\,$ ) و WCAG (راهنمای دسترسیپذیری<sup>٬</sup> محتوای وب)

از سوی دیگر شاید WHATWG (یا همان کارگروه فناوری برنامههای ابـرمتن تحـت وب<sup>۲</sup>) برایتـان جدید باشد. این گروه توسط افرادی از شرکتهـای Apple, Mozilla و Opera تشــکیل شـده اسـت کــه در سال 2004 کنسرسیوم جهـانی وب درخواسـتشـان را پـرای توسـعه HTML، رد کـرد. آنهـا احسـاس میکردند که W3C نیاز کاربران و شرکتهای تولیدکننـده مرورگـر را نادیـده گرفتـه و بـه جـای تمرکـز بر روی استانداردهای HTML که بر روی مرورگرهای قدیمی هم قابل استفاده است، بـر روی XHTML .<br>2.0 تمرکز کرده. از این رو این گروه راه خبود را در پیش گرفت و مستندات برنامیههیای تحت وب و فرمهای تحت وب که بحثشان قبلاً مطرح شد را تهیه کردنـد. ایـن دو سـند بـا هـم ادغـام شـدند و نـام HTML5 بر آن نهاده شد. بعد از این اتفاق، W3C مستندات فراهم شده توسط این گروه را دریافت کرد و مستندات دیگری را براساس همین سـندِ گـروه WHATWG تهیـه کـرد و مسـتندات مربـوط بـه HTML5 مخصوص په خودش را توسعه داد.

شاید کمی گیجکننده باشد. درست است، سیاستهای پشت پرده وجود دارد که ما به عنوان طراح و برنامهنویس، کنترلی بر آنها نداریم. ولی آیا وجود دو سند متفاوت میتواند باعث نگرانی،سان شـود؟ در یک کلام، خیر.

مستندات تهيه شده توسط WHATWG را مي توانيد در آدرس /http://www.whatwg.org/html بيابيـد که به تازگی نامش به HTML تغییر کرده است. (عدد 5 از نام سند حذف شده است.) در حال حاضــر بــه این سند، استاندارد زنده هم گفته میشود، زیـرا بـهطـور دائـم در حـال توسـعه و تغییـر اسـت و دیگـر نمي توان يا شمار و نسخه په آن اشار و کړې <sup>؛</sup>.

نسخه تهيه شده توسط WHATWG تنها حاوي اطلاعيات و قابليتهيابي است كيه تنهيا در HTML وجود دارد و امکانات جدید HTML5 نیز در این سند گنجانده شده است. علاوه بر آن، مسـتندات دیگـری توسط WHATWG تهیه شده است که فناوریهای مرتبط دیگر را شامل میشــود. ایـن مســتندات مــوارد همچون ریزدادهها ْ ، محتوای Canvas دویعدی، Web Workerها، Web Storageها و پرخی میوارد دیگیر را شامل مي شود<sup>٦</sup>.

1. Scalable vector graphic

2. accessibility

3. Web Hypertext Application Technology Working Group

4. برای کسب اطلاعات بیشتر دربارهی دلیل این تغییر نام به این آدرس مراجعه کنید. http://blog.whatwg.org/html-is-the-new-html5/

5. Microdata

6. برای کسب اطلاعات بیشتر به این آدرس مراجعه کنید. http://wiki.whatwg.org/wiki/FAQ#What\_are\_the\_various\_versions\_of\_the\_spec.3F

مســتندات تهيــه شــده توســط W3C را مــىتوانيـد در آدرس /http://dev.w3.org/html5/spec بيابيـد. مستندات مربوط به دیگر فناوریها نیز از آدرس /http://dev.w3.org/html5 در دسترس است.

حال تفاوت بين مستندات W3C و WHATWG در چيست؟ به طـول خلاصــه، مسـتندات WHATWG کمی محاورهایتر و کاربردیتر است. (و البته بعضیها میگوینـد کمـی آینـدهگرانـهتـر اسـت.) ولـی در مجموع، این دو سند بسیار به هم شبیه هستند و میتوان هر کدام از این دو سند را به عنوان منبعی برای بادگیری عناصر HTML5 و فناوری های مرتبط با آن به کار گرفت.

### چرا HTML5 بايد برايم مهم باشد؟

همانطور که قبلاً توضیح داده شد، هسته HTML5 تشکیل شده است از تعدادی عنصر معناگرا<sup>\</sup> به همـراه تعدادی فناوری و APIهای مرتبط. این تغییرات و عناصر جدید بدین منظور ایجاد شدهانـد تــا کدنویســی یک صفحه وب، دسترسی و استفاده از آن را آسانتر کنند.

عناصر معناگرای جدید به همراه استانداردهایی همچون WAI-ARIA و Microdata (که دربارهشـان در ضمیمه B وC صحبت خواهیم کرد)، به ما کمک میکنند تا صــفحاتی در دســترستـر بـرای انســان و ماشین فراهم کنیم – نفع این کار دو سویه است و هم به دسترسپذیربودن صفحه ما کمک میکند و هــم موتورهای جستجو بهتر میتوانند مطالب داخل صفحهی ما را کاوش کنند.

عناصر معناگرا نیز به طور خاص برای وب پویا طراحی شدهاند و تمرکزشان بر روی این موضوع است که صفحات ماهیتی ماژولار پیدا کنند و استفاده از کـدهای نوشـته شـده در بخـشهـای دیگـر نیـز امکان پذیر باشد. در این مورد در فصلهای آینده صحبت خواهیم کرد.

در يابان، APIهاي مرتبط با HTML5 تكنيكهايي را كه طراحـان وب ســالهاسـت از آنهـا اسـتفاده میکنند را ارتقا میدهد. بسیاری از امور اکنون سادهتر شده و قدرت بیشتری در اختیـار طـراح قـرار گرفته است. علاوه بر آن، معرفـي قابليـت پيوسـت فـيلم و موسـيقي در HTML5 بـدين معنـي اسـت كـه وابستگی به نرمافزارهای جانبی<sup>۲</sup> و افزونهها<sup>۳</sup> که امکان پخش فیلم و موسیقی را در وب فراهم مـیکننـد، کمتر خواهد شد.

در مجموع، دلایل قانعکنندهای وجود دارد که نگاهی به قابلیتهای HTML5 و APIهـای مربـوط بـه آن بیاندازید. دلایل بیشتری نیز در طول کتاب آورده می شود.

1. semantic

2. Third party software

3. plugins

#### CSS3 چىست؟

30

بخش مجزای دیگر – که البته اهمیت بسیاری دارد – که در طراحی صفحات وب از آن استفاده می شـود، برگەهای سبک سلسله مراتبی` است. همانطور که به احتمال زیاد مطلع هستید، CSS زبـانی اسـت کـه بـا استفاده از آن می توانیم سبک و جلوه عناصر HTML را در صفحه خـود مشــخص کنـیم. CSS3 آخـرین نسخه از مستندات CSS است. عبارت CSS3 تنها به ویژگیهای جدید این زبان اطلاق نمیشــود بلکــه ایـن بدان معنی است که این نسخه سومین مرحله از توسعه مستندات CSS است.<sup>۲</sup>

![](_page_30_Picture_5.jpeg)

برای CSS اغلب معادل فارسی برگه سبک آبشاری و یا سبکنامهی آبشاری در نظـر گرفتـه شـده اسـت. مـن از عبارت برگهی سبک سلسله مراتبی استفاده کردهام. منظور از واژه cascade این است که دسـتورات در CSS بـه سبکي عمل مي کنند که تحت شرايط مختلف، دستورات مي توانند بر روي هم تأثير بگذارنـد و دسـتور قـوي تـر می تواند اثر دستور ضعیفتر را خنثی کند. کلمهی آبشار به درستی این مفهوم را منتقل نمی کند.

CSS3 حاوی تمامی آن دستوراتی است که در نسخه CSS2.1 وجود دارد. (نسخه 2.1 نسخه قدیمی مستندات CSS است). همچنین در این نسخه امکاناتی اضافه شده است که بر خی از مشبکلات طراحیان را برطرف میکند. به عنوان مثال برخی مواقع طراحان مجبور بودند برای طراحی بخشـی خـاص، عناصـر HTML اضافهای را در صفحه خود قرار دهند تا به جلوه خاص خود برسند و یا برای رسیدن به جلـوه-ای خاص مجبور بودند کدنویسی های پیچیدهای انجام دهند. گـاهی اوقـات نیـز بایـد بـرای دسـتیابی بـه طرحی خاص، تصاویر متعددی را در صفحه به کار میگرفتند.

قابلیتهای CSS3 عبارتند از پشتیبانی از گزینشگرهـای ّهـای بیشـتر، سـایه انـداختن زیـر مـتن و عناصر، گوشههای گرد، تصاویر پس زمینه متعدد، انیمیشن، شفافیت و بسیاری از قابلیتهای دیگر.

CSS3 از HTML5 مجزاست. در این کتاب، زمانی که از عبارت CSS3 استفاده مـیکنـیم، منظورمـان نسخه سوم از مستندات CSS است و تمرکزمان نیز به طور خاص بر روی قابلیتهای جدید CSS3 است. از این رو CSS3 از HTML5 و APIهای مرتبط یا آن مجزاست.

### چرا CSS3 بايد برايم مهم باشد؟

در ادامه این کتاب، به طور مفصل بـه قابلیتهـای جدیـد CSS3 مـیپـردازیم. در زمـانی انـدک بـه شـما مي آموزيم كه چرا قابليتهاي جديد CSS3 براي طراحان بسيار هيجانانگيز است.

1. Cascading Style Sheet - CSS

2. http://www.w3.org/Style/CSS/current-work.en.html

3. selectors

برخی از این تکنیکها جای خود را در بسیاری از پروژهها باز کردهاند. مواردی همچون سـایههـا، توالی رنگها` و گوشههای گرد مثالهای خوبی به حساب میآیند. این موارد را در طراحیهای جدید بـه دفعات، دیدهایم. زمانی که از این تکنیکها به خوبی استفاده شـود و بـا طراحـی کلـی سـایت و هـدف آن هماهنگی داشته باشد، میتوانند یک طرح را از باقی طرحها متمایز کنند.

شاید پیش خود بگویید همین جلوهها را سالهاست که با استفاده از CSS نسخه 2.1 ایجاد کردهاید، ولی آیا واقعاً اینگونه پوده است؟

در گذشته، برای ایجاد یک تـوالی رنـگ، سـایه و یـا گوشـههـای گـرد، طراحـان مجبـور بودنـد از ترفندهای خاصی استفاده کنند. گاهی اوقات برای پیادهسازی این جلوههـا لازم بـود کـه عناصـر HTML اضافهای به صفحه افزوده شود. در آغاز طراحی، کد صفحه بسیار تمیز بود، ولی برای ایجاد این جلوه-ها باید به کدنویسی زیاد و استفاده از ترفندها روی آورده میشد. برای ایجاد توالی رنگ، راهی بـه جـز استفاده از تصویر وجود نداشت. ما از این ترفندها استفاده میکردیم، زیرا راه دیگری برای رسـیدن بـه این جلوهها وجود نداشت.

CSS3 به شما اجازه می،دهد همین جلوهها و حتی جلوههایی دیگر را با نگاهی آیندهنگرانه به صفحه خود اضافه کنید که این امر منجر به منافع بسیاری خواهد شد از جمله اینکـه: کـد صـفحه شـما تمیـزتـر خواهد ماند و برای انسان و ماشین در دسترستر خواهد بود، نگهداری از کد آسانتر میشود، تصاویر کمتری در طرح استفاده می شود و زمان بارگذاری صفحه نیز کوتاهتر می شود.

#### خوب است بدانید: نکته در مورد پیشوند شرکتهای سازنده مرورگر

برای اینکه بتوانید از بسیاری از قابلیتهای CSS3 استفاده کنید، باید چند خط کد اضافه بنویسید. به این دلیل که شرکتهای سازنده مرورگر، به دستور مربوط به هر کدام از قابلیتها، پیشوندی خاص اضافه کردهانـد. بـرای مثال، برای اینکه از قابلیت transform در فایرفاکس استفاده کنیـد، بایـد از دسـتور moz-transform- اسـتفاده کنید، در حالی که برای ایجاد همین جلوه برای مرور گرها برپایه WebKit مانند مرور گر سفاری و کـروم، بایـد از دستور webkit-tranform- استفاده شود. گاهی اوقات برای استفاده از برخی از این قابلیتها باید چهار خـط کـد بنویسید که همه این چهار خط فقط معرف یک دستور است که با چهار پیشوند مشخص شده است. شـاید بـه نظر برسد که با این کار، برخی از منفعتهای مربوط به کدنویسی خلاصه، از بین رفته است.

اما شرکتهای سازنده مرور گر قابلیت پیشوندها را به دلیلی کاملاً منطقی ایجاد کردهانــد: مســتندات مربـوط بــه CSS3 هنوز کامل نشده است و اضافهکردن این قابلیتها ممکن است همراه با اشکال باشـد. از ایـن رو در حـال حاضر ميïوانيد براي استفاده از قابليتي خاص از دستور مربوط به آن به همراه پيشوند مربوط به مرور گر مربوطه استفاده کنید و همچنین در آخر هم همین دستور را بدون پیشوند بنویسید. زمانی که مستندات کامل شـوند و ییادهسازی این قابلیتها در مرور گرها کامل شود، این پیشوندها توسط شرکتهای سازنده مرورگر حذف خواهند

1. gradient

شد.<br>.

32

با این حال به نظر می٫سد که نگهداری کدهای CSS به همراه همه این پیشوندها کار سختی باشد، ولی بـاز بـا این وجود، در حال حاضر مزایای استفاده از CSS3 از معایبش بیشتر است. برای اینکه بخواهید یک جلوه خاص را تغییر دهید شاید مجبور باشید کدهای مربوط به یک دستور خاص که چندین بار تکـرار شـده و پیشـوندهای مختلف دارد را تغییر دهید، ولی با این حال نگهداری طرحی که کاملاً برپایه CSS است به مراتب آسانتر از این است که بخواهید همین جلوهها را با استفاده از ایجاد تغییر در تصاویر گرافیکی، یا با استفاده از کدهای اضـافه و كدنويسي هاي پيچيده انجام دهيد. علاوه بر اين، همانطور كه توضيح داديم، با ايـن شـيوه كدنويسـي، كـد شـما تمیزتر بوده و به خاطر استفاده از استانداردهای جدیدتر، دیرتر قدیمی شده و از رده خارج میشود.

### م<mark>نظور ما از یادگیری در قالب پروژه چی</mark>ست؟

در دنیای واقعی، ما سایت را بعد از طراحی رها نمیکنیم تا پروژههای جدیدتر را شـروع کنـیم، بلکـه مـا برنامههای تحت وبی را که خلق میکنیم، بهطور مداوم به روزشان میکنیم، ویـرایششــان مـیکنـیم تـا کارآمدتر شوند، تستشان میکنیم تا ایرادات بالقوهی مربوط بـه کـارآیی سیسـتم را بیـابیم و بـه طـور پیوسته بر روی طراحی، شکل و شمایل و چینش اجزای صفحه و حتی محتوای سایت کار میکنیم و آن را بھبود می بخشیم.

به زبان دیگر، در دنیای واقعی، کدی را نمینویسیم کـه بـه حـال خـودش رهـایش کنـیم. مـا بـرای کدنویسی از قابل اعتمادترین و مؤثرترین شیوههای کدنویسی استفاده میکنیم و هدفمان نیز ایـن اسـت که دوباره به کدمان رجوع کنیم و آن را بهتر کرده و تغییرش دهیم. این رویه را نه تنها برای وبســایت-ها و برنامههای تحت وب استفاده میکنیم، بلکه در زمان طراحی سایت برای مشتریانمان نیز این اصــول را رعایت میکنیم.

ما احتیاج داریم که به شکل مستمر به دنبال شیوههای بهتر برای نوشتن کدهایمان باشیم. اسـتفاده از HTML5 و CSS3 گامی بزرگ در جهت نوشتن کدی قابل اعتماد، مرتب و مناسب است. ما در این کتاب سعی داریم که در قالب یک پروژه و درست همانند شرایط واقعی، استفاده از این استانداردها را به شــما بيامو زيم.

#### بازار مرورگرهای مختلف

اگرچه HTML5 هنوز در حال توسـعه اسـت و اسـتفاده از آن باعـث تغییـر عظـیم در شـیوه کدنویسـی می شود، اما لازم است خاطر نشان کنیم که این تغییرات در شیوه کدنویسی باعث ایجاد مشکل در شیوه نمایش، ایجاد خطا و یا غیرقابل استفاده شدن طرح در مرورگرهای قدیمی نمیشود.

#### فصل اول/معرفی HTML5 و CSS3

این بدان معنی است که شما میتوانید یکی از پروژههای اخیرتان را کـه بـا HTML4 و یـا XHTML نوشتهای را باز کنید و نوع سند' را به HTML5 تغییر دهید. (در این مورد در فصل 2 بحث خواهیم کرد)، پس از این کار صفحه شما همچنان معتبر و سالم است و درست هماننـد قبـل در مرورگـر نمـایش داده خواهد شد. تغییرات و اضافاتِ HTML5 به شکلی تعبیه شدهاند که به شما اطمینان می دهند، طرح شما بـا مرورگرها*ی* قدیمی همچون IE6 هم سازگار است.

تاكنون فقط در مورد كدنويسي صحبت كرديم. وضعيت ديگر قابليتهاي HTML5 و CSS3 و ديگـر فناوریهای مرتبط با آن چگونه است؟ براساس آمـار<sup>"</sup>، حـدود 47 درصـد از کـاربران هنـوز از یکـی از نسخههای اینترنت اکسپلورر استفاده میکنند که از بیشتر قابلیتهای جدید هیچ پشتیبانیای نمیکند.

![](_page_33_Picture_5.jpeg)

البته سهم مرورگر اینترنت اکسپلورر در حال کاهش است و در زمان ترجمه این کتاب و تا آغاز ماه دسامبر سال ، سهم این مرورگر به حدود 40 درصد رسیده است. مرورگر کروم به سرعت در حال محبوب شدن است و $2011\,$ اکنون بعد از اینترنت اکسیلورر در جایگاه دوم قرار دارد و با اختلافی اندک، مرورگر فایرفاکس را نیز پشـت سـر گذاشته است. وبلاگ انتشارات سایت پوینت، اطلاعات مربوط بـه سـهم مرورگرهـا را در آغـاز هـر مـاه، منتشـر مـی کنـد. بـرای کسـب اطلاعـات در ایـن زمینـه مـی توانیـد بـه سـایت انتشـارات سـایت پوینـت در آدرس /http://www.sitepoint.com مراجعه كنيد.

در نتیجه، برنامهنویسان، راهکارهای جایگزینی را ابداع کردهاند تا از تمامی قابلیتهای HTML5 و CSS3 استفاده کنند و در عین حال تجربهای مشابه را در اختیار کاربر قرار دهند. گاهی اوقات این فرآیند ساده است. مانند زمانی که شما نخست کنترل میکنید که مرورگر کـاربر قابلیـت پشــتیبانی از پیوســت-کردن فیلم با استفاده از برچسبهای جدیـد HTML5 را دارد یـا خیـر؛ در صــورتی کــه مرورگـر از ایـن قابلیت پشتیبانی نمیکرد، نسخه Flash فیلم موردنظر خود را در اختیار مرورگـر قـرار مـی٫دهیـد. گـاهی اوقات فرآیند کمی پیچیدهتر است و باید بـا اســتفاده از اســکریپت،نویســی، همــان جلــوه مــوردنظر را در مرورگری که از قابلیت موردنظر شما پشتیبانی نمیکند، شبیهسازی کنید. بـه تکنیـکهـای شـبیهسـازی قابلیتهای جدید، pollyfill میگویند. متکی بودن به شبیهسازی قابلیتهای جدید با استفاده از اســکریپت-نویسی، همیشه بهترین راه محسوب نمیشود، مخصوصاً زمانی که قصد توسعه یک ابـزار تحـت وب را دارید که در آن، کارایی و سرعت اهمیت بسیار دارد. اما گاهی اوقات تحمل زجر ناشی از اضــافه کـردن این قابلیتها ضروری است و ما در این کتاب مثالهای متعددی را در این مورد، ذکر میکنیم.

از این رو، زمانی که قصد داریم تکنیکهای جایگزین و pollyfillها را به شـما معرفـی کنـیم، نهایـت سعیمان را میکنیم تا شما را از کاستیها و نقاط ضعف هر کدام از این تکنیکها آشنا کنیم.

<sup>1.</sup> Doctype

<sup>2.</sup> http://gs.statcounter.com/#browser\_version-ww-monthly-201011-201101-bar

![](_page_34_Picture_0.jpeg)

![](_page_34_Picture_1.jpeg)

34

#### آموزش HTML5 و CSS3 در قالب پروژه

قطعاً این نکته را باید اطلاع دهیم که در بسـیاری از مواقـع بــه تکنیـکـهــای جــایگزین و pollyfillهــا احتیـاجی نـداریم. بـه عنـوان مثـال، زمـانی کـه بـرای ایجـاد گوشــههـای گـرد از CSS3 اسـتفاده کنـیم، مرورگرهای قدیمی، آن عناصر موردنظر ما را با گوشههای تیز نمایش میدهند، ولی این تفـاوت نمـایش در مرورگرهای جدید و قدیمی، اینقدر اهمیت ندارد که برای ایجاد آنها در مرورگرهای قـدیمی بخـواهیم از تکنیکهای جایگزین استفاده کنیم. با اینکه گوشههـای عناصـر در مرورگرهـای قـدیمی همچنـان تیـز نمايش داده مي شود، ولي كل سايت قابل استفاده است و در نهايـت، اســتفاده از ســايت بــا خلـل مواجــه .<br>نشده است. حت<sub>م</sub> ممکن است که کاربر متوجه تفاوت طرح در مرورگر*ه*ای قدیمی و جدید نشود.

با دانستن این موضوع که پشتیبانی مرورگرها از این اسـتانداردهای جدیـد، محـدود اسـت، ممکـن است انگیزه خود را از دست داده باشید. اینطور فکر نکنید! خبر خوب این اسـت کـه بـیش از 40 درصـد کاربران در سراسر دنیا از مرورگرهای جدید استفاده میکنند که از بیشتر قابلیتهایی که در ایـن کتـاب در موردشان صـحبت می،شود، پشتیبانی میکنند. این پشتیبانی از قابلیت،ای جدیـد نیـز دائمــاً در حــال افزایش است و با ارائه نسخه جدیدِ هـر مرورگـر، قابلیـتهـای بیشـتری توسـط آن مرورگـر پشـتیبانی می شود. (مانند نسخه 9 از مرورگر اینترنت اکسپلورر) علاوه بـر آن، ایـن چرخـه نیـز ادامــهدار اسـت و متوقف نمي شود.

همچنان که درکتاب به پیش می رویم، به شما اطلاع خواهیم داد که پشتیبانی از کدام یک از قابلیتها كامل نيست، از اين رو مطلع مىشويد كه چه مقدار از طرحى كه با اسـتفاده از HTML5 و CSS3 طراحـى کردهاید، توسط کاربرانتان، قابل دیدن و استفادهکردن است. همچنین شیوههای جایگزین را هم بـه شـما معرفی میکنیم که بتوانید با استفاده از آنها، تجربهای قابل قبول را نیز در اختیار کاربرانی قرار دهید که از مرورگرهای قدیمی استفاده میکنند و نمیتوانند از قابلیتهای HTML5 و CSS3 بهره ببرند.

#### رشد سریع وبگردی از طریق تلفن همراه

یکی از دلایل قانع کنندهی دیگر برای استفاده از HTML5 و CSS3، رشد سـریع وبگـردی از طریـق تلفـن همر اه است.

براساس آماری که توسط سایت StatCounter در سال 2009 اعلام شده است، انـدکی بـیش از یـک درصد از کاربران وب از تلفنهمراه خود برای گشت و گذار در وب، اســتفاده مــیکننـد'. در کمتـر از دو سال، ابن مقدار چهار پرابر شده است و از چهار درصد گذشته است<sup>۲</sup>. پرخبی میدعی شیدهانید کیه آمیار واقعی بیش از این مقدار است و اگر از تکنیکهای دیگری برای تحلیل آمار استفاده شود، مقدار متفـاوت خواهد بود. حال هرچه باشد، واضح است که بازار تلفنهای همراه و وبگردی از طریق گوشی موبایل، په طرز شگفتانگیزی در حال رشد است.

<sup>1.</sup> http://gs.statcounter.com/#mobile\_vs\_desktop-ww-monthly-200901-200912-bar

<sup>2.</sup> http://gs.statcounter.com/#mobile\_vs\_desktop-ww-monthly-201011-201101-bar

شاید مقدار 4 درصد از نظر شما مقدار بسیار کمی به حساب بیاید و قطعاً نیز همینطور اسـت. امـا رشد اين مقدار بسيار قابل توجه است؛ 400 درصد رشد در عرض دو سال! خوب حال اين چه ارتبـاطی با يادگيرى HTML5 و CSS3 دارد؟

HTML5, CSS3 و فناوریهای مرتبط با آن به شکل بسیار خوبی در مرورگرهای موجود بـر روی گوشیهای موبایل، پشتیبانی شدهاند. برای مثال، مرورگر سِفاری مخصـوص گوشـی موبایـل بـر روی ایزارهایی که از سیستم عامل iOS استفاده می کنند. (مانند ایزارهای iPhone و iPad) مرورگر اُپرا مینـی و اُیرا موبایل و همینطور مرورگر موجود بـر روی سیسـتم عامـل اندرویـد` بـه خـوبی از اسـتانداردهای HTML5 و CSS3 پشتیبانی میکنند. قابلیتهای جدیـد کـه توسـط برخـی از ایـن مرورگرهـای پشــتیبانی میشوند عبارتند از: رنگها و قابلیت شـفافیت در CSS3، پشـتیبانی از SVG ،Web Storage ،Canvas API، گوشههای گرد در CSS3، ذخیرهسازی Offline دادهها، ابزارهای آOffline و بسیاری از قابلیتهای جدید دىگر .

در حقیقت، بسیاری از فناوریهایی که ما در این کتاب به شما معرفی میکنیم، به طور خاص بـرای استفاده در گوشی های موبایل طراحی شدهاند. فناوری هایی ماننـد ابزارهـای Offline و Web Storage بـه این خاطر طراحی شدهاند تا نیاز کاربرانی که از طریق گوشـی موبایـل بـه اینترنـت مراجعـه مـیکننـد را برآورده کنند. گوشی هـای موبایـل اغلـب دسترسـی محـدودی بــه اینترنـت دارنـد و بـا اســتفاده از ایـن فناوریها، میتوان در زمانی که دسترسی به اینترنت وجود نداشت، از این ابزارها استفاده کرد.

در فصل 10 در مورد این فناوریها بحث خواهیم کرد؛ در طول کتاب نیز بـا فنـاوریهـای دیگـری آشنا میشوید که با استفاده از آنها می توانید برنامههایی را خلق کنید که در ابزارهای مختلفی بتـوان از آنها استفاده کر د.

#### طراحے پرای شرابط واقعی

معقول نیست که بخواهیم از یک فناوری جدید استفاده کنیم و فقط بخواهیم کـه سـایتمان در یـک سـری مرورگر خاص قابل استفاده باشد. در دنیای واقعی، و در شرایطی کـه بخـواهیم HTML5 و CSS3 نفـوذ بیشتری در بین طرحها پیدا کند، باید صفحات سـایتمان را بـه شـکلی طراحـی کنـیم کـه در محـیطهـای مختلف، قابل استفاده باشد. این محـیط مـی توانـد مرورگرهـای جدیـد، مرورگرهـای قـدیمی و یـا حتـی مرورگرهای موجود در روی گوشی تلفن همراه داشد.

درست است، شناسایی مرورگرهـای قـدیمی و شـیدهسـازی امکانـات جدیـد در آنهـا شـما را یـاد نخستین روزهای وب می|ندازد که استانداردهای وب هنوز تدوین نشده بـود و مجبـور بودیـد از طریـق زبانهای برنامەنویسی، مرورگرها را شناسایی کنید و نسخههای مختلفی از سایت را به هر کدام از آنها نشان دهند. اما به باد داشته باشند که در زمان حال، کدی که مے نویسند براسیاس استانداردهانے است

2. Offline apps

**O**karnil

![](_page_36_Picture_0.jpeg)

![](_page_36_Picture_1.jpeg)

#### آموزش HTML5 و CSS3 در قالب پروژه

که در آینده نزدیک جایگزین استانداردهای موجود خواهند شد، از این رو زمانی که مرورگرهای قدیمی، از رده خارج شوند، تنها کاری که باید انجام دهید این است که تکنیکهـای جـایگزین و polyfill را حـذف کنید و تنها کدهایی را باقی بگذارید که بـرای مرورگرهـای جدیـد نوشـته شـده بودنـد. HTML5 و CSS3 سردمدار فناوریهای جدید وباند که دنیای جذاب و جدیدی را بـرای طراحـان وب ایجـاد کـردهانـد. از آنجاییکه مرورگرهای پیشرفته (از جمله اینترنت اکسپلورر 9) از برخی از قابلیتهای HTML5 و CSS3 پشتیبانی خوبی به عمل میآورند، ساخت یک صفحه وب قدرتمند، با قابلیت نگهداری آسـان و همینطـور سازگاری بالا با استانداردهای آینده، در حال حاضر از هر زمـان دیگـری بـرای طراحـان وب آســانتـر است.

مهارتی که امروز در استفاده از HTML5 و CSS3 کسب میکنیـد در زمـانی کـه میـزان اســتفاده از مرورگرهای قدیمی، کاهش یابد، برایتان بسیار ارزشمند میشود. امروز با یادگیری این فناوریهـا خـود را برای آیندهای درخشان در زمینهی طراحی وب، آماده میکنید. خوب دیگر بیان دلایل منطقی کافیست، حال اجازه بدهید برایتان توضیح دهید که چگونه میتوان از این استانداردها استفاده کرد!

![](_page_37_Picture_0.jpeg)

### $J - 15.9$

## فصل هفتم

## توالی رنگ' با CSS3 و تصاویر پسزمینهی

#### متعدد

در فصل ششم روشهايي براي اضافهکردن سبکهاي زيبا مثل اضافهکردن سايه و گوشههاي گـرد بـه عناصر را یاد گرفتیم بدون اینکه نیازی باشد، کدی را به صــفحه اضــافه کنـیم و یــا تصــاویر را بــه کـار ببریم. جلوهی دیگری که بسیار در طراحی رایج است و برای دستیابی به آن به تصــاویر احتیـاج داریــم، توالي رنگها هستند. CSS3 قابليتي را در اختيار ما قرار مي دهد كه توسط آن تـوالي رنـگـهـاي خطـي و دایرهای بسازیم و همچنین چندین تصویر را به طور همزمان در پس زمینــه یـک عنصــر قـرار دهــیم. بــا CSS3 دیگر لازم نیست که چندین توالی رنگ مختلف را با فرمت JPEG بسازیم و یا برای قـراردادن چنـد تصویر در پسزمینه، کدهایی بیارزش را به صفحه خود اضافه کنیم.

یشتیبانی مرورگرها از توالی رنگها و اضافه کردن چند تصویر پس زمینه در حال تحول است، امّـا در ادامه این فصل خواهید دید که می توان از توالی رنگها استفاده کـرد. بــه طـوری کــه آخـرین نســخه تمامی مرورگرهای مطرح و همچنین IE9 بتوانند آنها را به نمایش بگذارند.

با توالي رنگها در CSS3 شروع ميكنيم، اما نخست اجازه دهيد كـه ببينـيم، تـوالي رنـگ چيسـت؟ **توالی رنگ**، شامل طبفی پیوسته از رنگ و تغییر آن از یک رنگ به رنگ و یا رنگهای دیگر است. بـرای ساخت توالی رنگ، شما می;توانید چندین رنگ را مشخص کنید که به آنها، توقف رنگ<sup>۲</sup> میگویند. هر کدام از این توقف رنگها شامل یک رنگ و یک موقعیت می شود؛ مرورگر، رنگ را از هر توقف رنگ به سـمت توقف رنگ بعدی، محو میکند تا یک توالی رنگِ نرم را بسازد. در هر جایی کـه توانـایی اسـتفاده از یـک تصویر پس زمینه را دارید، می توانید از توالی رنگ نیز استفاده کنید. این بـدان معناسـت کـه هـر کجـا در cSS که از دستور (url استفاده میکردند (مانند دستورات background-image, border-image و حتی -list

1. gradient

2. Color stop

style-type) میتوانید از توالی رنگها نیز استفاده کنید. البته در حال حاضر، استفاده از توالی رنگهــا در background-image بهترین پشتیبانی را دارد.

با استفاده از توالی رنگها در CSS و حذف تصاویر، کاربرانتان دیگر مجبور نخواهند بود که برای دیدن جلوه توالی رنگ، تصاویر توالی رنگ را دریافت کننـد و همچنـین انعطـاف طـرح شـما نیـز بیشـتر میشود و با بزرگنمایی طرح، توالی رنگهای CSS دیگر همانند تصاویر پسزمینه، بیکیفیت نمیشوند.

دو نوع توالي رنگ در CSS3 در حال حاضر موجود است: خطي و دايرهاي. اجازه دهيد آنهـا را بــه ترتيب برايتان شرح دهيم.

### توالے رنگ خطی

توالی رنگ **خطی** آن توالی رنگھایی است که رنگھا در طول یک خـط، از رنگـی بـه رنـگ دیگـر، تغییـر میکنند: به عنوان مثال از بالا به پایین، از چپ به راست و یا در قطر چهـار ضـلـعی. اگـر بـا برنامــهمـای گرافیکی مانند فوتوشاپ یا فایر ورکز کار کرده باشید، به احتمـال زیـاد بـا تـوالی رنـگ خطـی، آشـنایی دارید. در تصویر 1–7 مثالهایی از این نوع توالی رنگ، نمایش داده شده است.

![](_page_38_Figure_8.jpeg)

تصویر 1–7 مثالهایی از توالی رنگ خطی

همانند برنامههای ویرایش تصویر، برای ساخت یک توالی رنگ بایـد جهـت، رنـگ آغـازین و رنـگ پایانی، و توقف رنگهایی را که مایلید در طول این توالی رنگ، ایجاد شــود را مشــخص کنیـد. مرورگـر، باقی کارها را برای شما انجام میدهد و تمامی سطح عنصر موردنظر شما را با توالی رنگ، می،پوشـاند. این توالی، از یک رنگ شروع شده و به نرمی به رنگ بعد میرسد و درست در جهتی حرکت میکنـد کـه شما مشخص کر دہاںد.

زمانی که بحث توالی رنگ خطی در مرورگر مطرح میشود، شرایط کمی به هم ریخته به نظر مـیرسـد. WebKit اولین بار قابلیت ترسیم توالی رنگ را، سالها پیش معرفـی کـرد و از ســاختاری بـرای تعریـف دستور استفاده کرد که به گفته بسیاری، گنگ و پیچیده است. پس از آن موزیلا قابلیت توالی رنـگ را در مرورگر خود پشتیبانی کرد و از ساختاری ساده و مختصرتـر اســتفاده کـرد. ســیس در ژانویــه 2011 کنسرسیوم جهانی وب (W3C) ساختار پیشـنـهادی تــوالی رنـگ در CSS3 را بــه مسـتندات اضــافه کــرد. ساختار تازه با ساختاری که در فایرفاکس موجود بود، شباهت بسیاری داشت. در حقیقت ایـن شـباهت

فصل هفتم/ توالی رنگ با CSS3 و تصاویر پسزمینهی متعدد

به قدری زیاد است که اگر دستورات توالی رنـگ را بـا اسـتاندارد W3C بنویسـید، تـوالی رنگتـان بـدون مشکل در فایرفاکس نمایش داده میشود. ساختار جدیدِ W3C در نسخههای جدید مرورگرهـای WebKit یشتیبانی شده، ولی در زمان نگارش این کتاب، تنها در نسخه تحت توسعه، این قابلیت اضافه شده است و تا زمان به کارگیری آنها در مرورگرهای کروم و سِفاری، اندکی زمـان لازم اسـت و در حـال حاضـر این مرورگرها از دستورات قدیمی توالی رنگ، پشتیبانی میکنند. بـرای پشــتیبانی از ســایتهــایی کــه بــا دستورات قدیمی توالی رنگ، طراحی شدهانـد، ایـن مرورگرهـا تـا مـدتی، همچنـان دسـتورات قـدیمی را پشتیبانی خواهند کرد. مرورگـر اُپـرا نیـز از نســخهی 11.10 ایـن ویژگـی را براســاس اســتاندارد W3C پشتیبانی میکند. در حال حاضـر تمـامی مرورگرهـای فـوق، از ایـن دسـتورات بـا پیشـوند مخصـوص خودشان يشتيباني مي كنند. (-webkit-, -moz-, -o-)

#### $^{\mathsf{I}}$ خوب است بدانید – WebKit نسخهی روز انه

موتور پردازش WebKit که در قلب مرورگرهای سفاری و کروم قرار گرفته است، یک پروژه مستقل و منبع بـاز<sup>۲</sup> است و سایت این پروژه نیز از آدرس /http://www.webkit.org در دسترس است. اگرچه قابلیتهای جدیـد بـه سرعت به WebKit اضافه میشود، ولی تا زمان استفاده از ایـن موتـور جدیـد در مرورگرهـای سِـفاری و کـروم، اندکی زمان لازم است. اما با این حال میتوانید با نصب یکی از نسخههـای روزانـهی مرورگرهـا، ایـن قابلیـت را تست کنید. از این جهت از واژهی روزانه استفاده میشود، زیرا این نسخه از مرورگر به طور روزانه منتشر میشود و حاوی آخرین تغییراتی است که توسط برنامهنویسان بر روی، مرورگر اعمال شده است. از آنجایی که این نسخه از مرورگر به طور مستمر و هر روزه منتشر می شود و تحت توسعه است، ممکن است حاوی قـابلیتی نیمـه کـاره باشد و یا معایبی در عملکرد مرورگر وجود داشته باشد به همین خاطر، این نسخهها، با ثبـات نیســتند. بـا ایــن حال، اگر بخواهید قابلیتی جدید را تست کنید (به عنوان مثال، شیوهی نگارش توالی رنـگ براسـاس اسـتاندارد W3C) که هنوز در نسخههای موجود کروم و سفاری در دسترس نیست، می توانید از این نسخهها استفاده کنید. بـراي دريافـت آخـرين نسـخهي روزانــهي WebKit بـراي سيسـتمعامــل وينــدوز و مكينتــاش، بــه آدرس /http://nightly.webkit.org مراجعه كنيد.

با این حال این سؤال باقی میماند که چطور توالی رنگها را در IE و نسخههـای قـدیمی Opera بـه كار بگيريم. خوشبختانه IE9 و ايرا در نسخه 11.10 و نسخههاي قديمي;تر از قابليت، SVG در پس;زمينه، یشتیبانی می کنند و ساخت تصاویر توالی رنگ در SVG بسـیار آسـان اسـت. (در مـورد SVG در فصـل یازدهم به طور مفصـل، بحـث خـواهیم کـرد.) و در نهایـت، تمـامی نســخههـای مرورگـر IE از دســتور اختصاصی برای ایجاد توالی رنگ خطی، پشتیبانی میکنند.

<sup>1.</sup> Nightly Build

<sup>2.</sup> Open source

![](_page_40_Picture_0.jpeg)

![](_page_40_Picture_1.jpeg)

گیج شدهاید؟ نگران نباشید. اگرچه درک شیوهی استفاده از توالی رنگها مهم است، اما بـه خاطرسـپاری شبوهي نگارش دستورات، الزامی نيست. ما الگوی نگارش دستور جديد و همچنين الگوی قديمی مرورگر WebKit را که به زودی فراموش خواهد شد را نیز توضیح میدهیم و سـپس رازی را بـا شـما در میـان می گذاریم: یک ابزار که میتواند دستورات توالی رنگ را برای شما بنویسد و از این طریـق دیگـر نیـازی نیست که دستورات مخصوص هر مرورگر را به خاطر بسپارید. اجازه دهید شروع کنیم.

تنها یک توالی رنگ خطی در سایت HTML5 herald وجـود دارد و آن هـم در مسـتطیل مربـوط بـه دومين جعبه تبليغاتي در سايت است كه در تصوير 2–7 نيز (كـه حــاوي تبليــغ مربــوط بــه همــين كتــاب است!) نیز نمایش داده شده است. احتمالاً متوجه شدهاید که توالی رنگ از قسـمت بـالا و بـا رنـگ سـیاه شروع میشود و به سمت روشنی پیش مـی٫ود و سـپس دوبـاره تیـره مـیشـود و مسـیر را در زیـر چرخهای دوچرخه، رسم میکند و دوباره روشن میشود.

![](_page_40_Picture_5.jpeg)

تصویر 2-7 یک توالی رنگ خطی در سایت HTML5 herald

برای ساخت توالی رنگ برای بخش تبلیغات، نخست با شیوه نگارش استاندارد دستور توالی رنگ، شروع میکنیم. این شیوه نگارش از همه سادهتر و قابل فهمتر است و تنها دستوری خواهـد بـود کــه در آینده از آن استفاده خواهید کرد. سپس شیوه نگارش دستور به سـبک قـدیمی در WebKit و فایرفـاکس میپردازیم و تفاوتشان را با دستور جدید بررسی میکنیم.

#### دستور استاندارد W3C

این دستور استاندارد برای ایجاد توالی رنگ خطی است:

background-image: linear-gradient( ... );

در داخل آن پرانتزها، جهت ایجاد توالی رنگ، و توقف رنگها را مشخص میکنید. برای تعیین جهت هم میتوانید زاویه را که مایلید، توالی رنگ در راستای آن حرکت کند را مشخص کنید و هم میتوانید بـا استفاده از کلمات کلیدی، آن گوشهای را که میخواهید توالی رنگ از آنجا شروع شود را مشخص کنیـد. در هر یک از این دو حالت، توالی رنگ به سمت مخالف جهت تعیین شده توسط شما، حرکت خواهد کرد. برای تعیین زاویه، باید مقادیر را به درجه بنویسید (deg). odeg به سمت راست اشاره میکند، 90deg بـه

فصل هفتم/ توالی رنگ با CSS3 و تصاویر پسزمینهی متعدد

سمت بالا و به همین ترتیب بقیهی مقادیر در راستای جهت عقربههای سایت، جلو میروند. برای سمتها و گوشهها نیز از کلمات کلیدی top, bottom, left و right استفاده میشود. پس از مشــخصکـردن جهـت، توقف رنگها را تعیین میکنید. این بخش از کد، رنگها و درصد و یا طول مربوط به گسـترش آن رنـگ را مشخص مے کند.

مطالب بسیاری است که باید یاد بگیرید، به همین خاطر بهتر است کـه نخسـت چنـد مثـال از تـوالی رنگها را ببینید. بهمنظور نمایشگذاری توالی رنگ، مثالی را با استفاده از دو رنگ FFFF#(سفید) و 000# (سياه) ايجاد مي كنيم.

برای رسم توالی رنگ از بالا به پایین در پس زمینهی یک عنصر (همانند تصــویر 7.3) بایـد یکـی از سه دستور زیر را به کار ببرید. (ما در مثالمان از پیشوند -moz- استفاده کردهایـم، ولـی بـه یـاد داشـته باشید که نسخههای جدید مرورگرها برپایهی WebKit و مرورگر ایرا هـر دو از پیشـوندهـای خودشـان يعني -webkit- و -o- استفاده ميكنند، ولي الگوي نگارش دستور در هردويشان يكسان است.):

![](_page_41_Picture_6.jpeg)

background-image: -moz-linear-gradient(270deg, #FFF 0%, #000 100%); background-image: -moz-linear-gradient(top, #FFF 0%, #000 100%); background-image: -moz-linear-gradient(#FFF 0%, #000 100%);

تصویر 3–7 توالی رنگ سفید به سیاه که از بالا و مرکز عنصر شروع شده و به پایین و مرکز عنصر ختم شده

آخرین دستوری که نوشتیم به درستی کار میکند، زیرا مقدار top که در دستور آخیر قید نشیده است، مقدار پیشفرض است و در صورتی که این مقدار را مشخص نکنیـد، مرورگـر بـه طـور خودکـار، مقدار top را در نظر خواهد گرفت.

از آنجاییکه اولین توقف رنگ در 0 درصد اتفاق می!فتد و آخرین توقف رنگ نیـز در 100 درصـد اتفاق اتفاده است، می توان درصدهایی که در مثال قید شده است را حـذف کـرد و نتیجـه همـین چیـزی خواهد بود که میبینیم:

background-image: -moz-linear-gradient(#FFF, #000);

حال، اجازه دهید که توالی رنگ را بر روی یک درجهی خاص، ایجاد کنیم و چند توقف رنگ نیز بـه آن اضافه کنیم. فرض کنید که می خواهیم از رنگ سیاه به سفید برویم و دوباره به رنگ سیاه بازگردیم:

![](_page_42_Picture_0.jpeg)

![](_page_42_Picture_1.jpeg)

background-image: -moz-linear-gradient(30deg, #000, #FFF 75%, #000);

ما توقف رنگ را در 75 درصد قرار دادیم از این رو، نوار سفید رنگ، نزدیک به پاییان تیوالی رنیگ نمایان شده است. به تصویر 4–7 دقت کنید.

![](_page_42_Picture_5.jpeg)

تصویر 4–7 یک توالی رنگ که دارای سه توقف رنگ است.

می توانید نقطه شروع اولین توقف رنگ را در نقطهای به غیر از 0 درصد شروع کنید و نقطـه پایـان را نیز به همین شکل در جایی به غیر از 100 درصد قرار دهید. فاصله بین نقطه 0 درصد و نقطبهای کبه برای شروع انتخاب کردهاید، با رنگی که در توقف رنگ اول مشخص کردهاید، پـر مـیشـود و همینطـور رنگي که بين نقطه پايان و مقدار 100 درصد را پر ميکند نيز با رنگي که براي توقف رنـگ دوم در نظـر گرفتهاید یکسان است. حال به این مثال توجه کنید:

background-image: -moz-linear-gradient(30deg, #000 50%, #FFF 75%, #000 90%); توالي رنگي که در نتيجهي اين دستور ايجاد مي شود، شبيه به تصوير 5–7 خواهد بود.

![](_page_42_Picture_9.jpeg)

تصوير 5–7 اگر نقطهي شروع و پايان را با فاصله از مقادير 0 و 100 درصد مشخص كنيد، توالي رنگي فشرده ايجاد مے شوں.

هر زمانی که یک توقف رنگ جدید تعریف مـیکنیـد لازم نیسـت کـه موقعیـت آن را بـا اســتفاده از درصد مشخص کنید. اگر مقدار درصدی را ننویسید، فواصل به شکل خودکار بین توالی رنگهـا تقسـیم مىشود:

background-image: -moz-linear-gradient(45deq,

![](_page_43_Picture_0.jpeg)

فصل هفتم/ توالی رنگ با CSS3 و تصاویر پسزمینهی متعدد

#FF0000 0%, #FF6633 20%. #FFFF00 40%, #00FF00 60%, #0000FF 80%. #AA00AA 100%); background-image: -moz-linear-gradient(45deg, #FF0000, #FF6633. #FFFF00. #00FF00, #0000FF. #AA00AA);

هر کدام از دو تکه کد بالا، رنگین کمانی را ایجاد میکند که اندکی زاویه دارد و ظاهرش نیز آنچنــان جذاب نیست. ما دستورات را در چند خط نوشتیم و فرورفتگـیهــایی را هــم در کـد ایجـاد کـردهایـم تــا خوانایی کدمان بیشتر شود. (اضافهکردن این فاصلهها و فرورفتگیها الزامی نسبت.)

در توالی رنگ، رنگها به نرمی از یک رنگ به رنگی دیگر تغییر میکنند. اما اگر دو رنـگ را درسـت در موقعیتی یکسان با هم، تعریف کنید، رنگها در همدیگر محو نخواهند شد و مرزی مشخص و واضـح بین دو رنگ، شکل میگیرد. با استفاده از این ترفند می توان پس زمینههایی راهراه را ایجاد کـرد، درسـت همانند چیزی که در تصویر 6–7 میبینید.

![](_page_43_Picture_5.jpeg)

تصوير 6–7 با چينش دقيق رنگها مي توانيد پس زمينهاي راه راه ايجاد كنيد.

حال به کدی که برای ساخت تصویر قبل از آن استفاده شده، نگاهی بیندازیم:

background-image: -moz-linear-gradient(45deg, #000000 30%, #666666 30%, #666666 60%.

**O**karnil

![](_page_44_Picture_0.jpeg)

![](_page_44_Picture_1.jpeg)

#CCCCCC 60%. #CCCCCC 90%):

در آینده نزدیک، می توانید انتظار داشته باشید که این نسخه به روز شده از شیوه نگارش دستور، تنها شیووی معتبر و مورد نیاز خواهد بود، امّا در حال حاضر به آن زمان نرسیدهایم و بایید دستورات قدیمے را هم در کد خود بنویسیم.

#### دستور قدیمی در مرورگرهای بریایهی WebKit

همانطور که توضیح دادیم، آخرین نسخهی تحت توسعهی موتور پردازش WebKit از الگـوی اسـتاندارد W3C برای نوشتن دستور توالی رنگ پشتیبانی میکند، با این حال نسخههای حال حاضـر مرورگرهـای برپایهی WebKit، هنوز از نسخهی قدیمی دستور توالی رنگ، پشتیبانی میکنند که کمی پیچیدهتـر اسـت. از آنجاییکه ما باید از مرورگرهای قدیمی نیز پشتیبانی به عمل آوریم، کـدهای قـدیمی را نیـز در میـان کدهایمان قرار میدهیم. اجازه دهید نگاهی سریم، به الگوی نگارش قدیمی دستور توالی رنگ، بیندازیم و مثال اولمان (توالی رنگ سفید به سیاه) را با این الگو بنویسیم:

background-image:

-webkit-gradient(linear, 0% 0%, 0% 100%, from(#FFFFFF), to(#000000));

به جای استفاده از خصوصیت dinear-gradient دستوری عمـومی بـه نـام webkit-gradient- وجـود دارد که در آن، نوع توالی رنگ را به عنوان اولین پارامتر، مشخص میکنید. سپس در این شیوه نگـارش، باید نقطه شروع و پایان را مشخص کنید تا جهت توالی رنگ، تعیین شود. نقطه شروع و پایان را میتوان با درصد، مقادیر عددی و یا کلمات کلیدی top, bottom, left, right و یا center، مشخص کرد.

مرحله بعدی، مشخصکردن توقف رنگهای توالی رنگ است. شما می توانید رنگ آغازین را با کلمه کلیدی from و نقطه پایان را با کلمه کلیدی to مشخص کنید. سپس میتوانید با استفاده از تابع -color (stop) در صورت نیاز، توقف رنگهای موردنیازتان را اضیافه کنید. اولین مقداری کـه در تـابع -color stop() وارد میشود، مکان توقف رنگ را مشخص میکند و این مقدار نیز باید به شکل درصدی باشد و دومین مقدار نیز، رنگ را در آن نقطه، مشخص میکند. به این مثال دقت کنید:

background-image: -webkit-gradient(linear, left top, right bottom, from(red), to(purple), color-stop(20%, orange), color-stop(40%, yellow), color-stop(60%, green), color-stop(80%, blue));

با استفاده از دستور فوق، ما همان رنگینکمان زاویه دارمان که یادآور ســایت GeoCities در ســال 1996 است را با الگوی قدیمی نوشتهایم.

در حقیقت لازم نیست که نقطه شروع و پایان را بـا اسـتفاده از کلمـات کلیـدی from و to مشـخص كندم. از آنجايي كه (from(red با دستور color-stop(0, red يكسان است، ميتوانيم دستورمان را بـه ايـن شكل بنويسيم:

background-image: -webkit-gradient(linear, left top, right bottom, color-stop(0, red), color-stop(20%, orange), color-stop(40%, yellow), color-stop(60%, green), color-stop(80%, blue), color-stop(100%, purple));

اگر از کلمه کلیدی from و یـا یـک توقـف رنـگ در نقطـه 0 درصـد اسـتفاده نکنیـد، از همـان رنـگ مشخص شده برای اولین توقف رنگ برای پر کردن فاصله بین نقطـه 0 درصـد تـا اولـین توقـف رنـگ، استفاده میشود. در این شرایط، رنگی که حد فاصل لبهی عنصر تـا اولـین توقـف رنـگ را پـر مـیکنـد، محوشدگی ندارد و رنگـی یکدسـت اسـت و درسـت از نقطـهای کـه توقـف رنـگ مشــخص شـده اسـت، محوشدگی په سمت رنگ دیگر، شروع می،شود. زمانی که په آخرین توقف رنگ پرسیم، در صبورتی کیه توقف رنگ آخر در مکان 100 درصد مشخص نشده باشد، در فاصله باقیماندهی بین نقطه پایـانی و لبـه کناری عناصر، با همان رنگ تعیین شده برای توقف رنگ پایانی، پر می شود. به عبارت دیگر، اگـر اولـین توقف رنگ را در نقطه 40 درصد مشخص کرده باشید و آخرین توقف رنـگ نیـز در مکـان 60 درصـد مشخص شده پاشد، رنگ مشخص شده در اولین توقف رنگ، فاصله بین 0 تا 40 درصد را بر مے کنید و رنگ تعیین شده در توقف رنگ پایانی نیز فاصله بین 60 درصد تا 100 درصد را پـر مـی)کنـد و فاصــله سن 40 در 60 درصد نیز، توالی رنگ ما و محوشدگی بین دو رنگ مشخص شده، نمایش داده می شود.

همانطور که میبینید، این الگوی قدیمی از الگـوی مرورگـر مـوزیلا پیچیـدهتـر اسـت. خوشـبـختانه، ابزارهایی در دسترساند که تمامی کدهای مربوط به توالی رنگها را برایمان تولید میکنند. برخی از این ایزارها را در پایان این فصل معرفی مے کنیم. اما بیشم که چطور اپن دو الگوی نگارش دستور را در سایت HTML5 herald به کار بگیریم تا توالی رنگمان در تمامی مرورگرها به درستی نمـایش یابـد. خبـر خوب این است که مرورگرهای قدیمی بریایه WebKit برای توالی رنـگـهــا از دسـتور متفـاوتی اسـتفاده می کنند (دستور webkit-gradient- به جای webkit-linear-gradient-) می توانید هـر دو دســتور را بــه طـور همزمان استفاده کنید، بدون اینکه تداخلی بین آنهـا بـه وجـود بیایـد. در حقیقـت مرورگرهـای بریایـهی WebKit جدید از هر دو الگو پشتیبانی میکنند، ولی از آن دستوری استفاده میکنند که آخر از همه آمـده ىاشد.

 $\Box$ @karnil

![](_page_46_Picture_0.jpeg)

![](_page_46_Picture_1.jpeg)

کنار هم قرار دادن همه کدها

اکنون درک خـوبی از شـیوهی نگـارش دسـتور تـوالی رنـگ خطـی داریـم، از ایـن رو اجـازه دهیـد کـه دستورمان را بنویسیم.

اگر طراح شما در طراحی، توالی رنگ بـه کـار بـرده باشـد، بـه احتمـال زيـاد طراحـی خـود را در نرمافزار فوتوشاپ یا یک پرنامه ویرایش تصویر دیگر انجام داده است. شما می توانید از این موقعیت په نفع خودتان استفاده ببريد. اگر فايل اصل مربوط به طراحي را در اختيار داشته باشيد، شبيهسازي همان جلوه توالی رنگ داخل فایل گرافیکی با استفاده از CSS، آسان خواهد بود.

اگر فايلتان را در فوتوشاپ باز کنيد، مي توانيد پنجره مربوط به جلوهي تـوالي رنـگ را بــاز کنيـد و کدهای رنگ مربوط به توالی رنگ بخش تبلیغات را ببینید (تصویر 7–7 ). توالی رنگ ما خطی است و پنج توقف رنگ نیز در آن گنجانده شده که تنها میزان شفافیت را برای رنگ سیاه، تغییر میدهند.

![](_page_46_Picture_63.jpeg)

تصوير 7-7 نمونهاي از توالي رنگ خطي در فوتوشاپ

در تنظیمات مربوط به توالی رنگ فوتوشــاپ مشــخص اسـت کــه رنـگ بــا مــاتی 40 درصــد آغــاز میشود (60 درصد شفافیت دارد.) و اولین توقف رنگ نیز در موقعیت 37 درصد قرار دارد و ماتی نیـز در این نقطه 0 درصد است. ما میتوانیم از این ابزار برای جمعآوری داده بـرای اسـتفاده در فایـل CSS، بهره ببريم. نخست الگوی استاندارد W3C شروع میکنیم و دستورات مربوط به مرورگر فایرفاکس، ایرا 11.10 و نسخههای جدید مرورگرهای برپایهی WebKit را می نویسیم:

![](_page_46_Picture_10.jpeg)

```
);background-image:
     -webkit-linear-gradient(
        270deg,
       rgba(0,0,0,0.4) 0,
       rgba(0,0,0,0) 37%,
        rgba(0,0,0,0) 83%,
        rgba(0,0,0,0.06) 92%,
        rgba(0,0,0,0) 98%
     \mathcal{E}background-image:
     -o-linear-gradient(
        270deg.
        rgba(0,0,0,0.4) 0,
        rgba(0,0,0,0) 37%,
        rgba(0,0,0,0) 83%,
        rgba(0,0,0,0.06) 92%,
        rgba(0,0,0,0) 98%
    );\mathcal{E}
```
ما میخواهیم که توالی رنگمان از بالا به سمت پـایین تبلیغاتمـان، رســم شـود از ایـن رو زاویــه را بر روی 270deg (از بالا به سمت پایین) تنظیم کردیم. سپس تمامی توقف رنگها را از فایل فوتوشاپ بـه کدمان منتقل کردیم. دقت کنید که ما نقطهی پایانی توالی رنگ را حذف کردیم، زیرا آخـرین توقـف رنـگ در مکان 98 درصد قرار گرفته و فاصله بین 98 درصد تا دیوارهی کناری عنصر، با همین رنگے کـه در آخرین توقف رنگ، تعریف شده بود، پر میشود. (در اینجا زمانی که ماتی روی 0 درصد باشد، رنگمـان سیاه و در باقی موارد، شفاف کامل است.)

```
حال اجازه دهید که الگوی قدیمی WebKit را به کار بگیریم و در پایـان نیـز، الگـوی اسـتاندارد را بـدون
          استفاده از پیشوند بنویسیم تا در آینده، مورد استفاده نسخههای جدید مرورگرها، قرار گیرد:
```
![](_page_47_Picture_73.jpeg)

#### 187

**O**karnil

![](_page_48_Picture_0.jpeg)

![](_page_48_Picture_1.jpeg)

270deg. rgba(0,0,0,0.4) 0, rgba(0,0,0,0) 37%, rgba(0,0,0,0) 83%, rgba(0,0,0,0.06) 92%, rgba(0,0,0,0) 98%  $\cdot$ background-image: linear-gradient( 270deg. rgba(0,0,0,0.4) 0, rgba(0,0,0,0) 37%, rgba(0,0,0,0) 83%, rgba(0,0,0,0.06) 92%, rgba(0,0,0,0) 98%  $\mathcal{E}$  $\}$ 

حال توالی رنگ ما به خوبی در مرورگرها موزیلا (فایرفاکس)، اپرا و مرورگرهای برپایهی WebKit نمایش داده میشود.

#### ساخت توالي رنگ خطي يا استفاده از SVG

هنورز مرورگرهای دیگری نیز وجود دارد که باید توالی رنگ خطیمیان را یبه آنهیا اضیافه کنییم. در ایبرا 11.01 و نسخههای قبل از آن و مهمتـر از همــه، اینترنـت اکسـیلورر 9 از تصــاویر SVG در پـس;مینـه پشتیبانی میکنند. با ساخت یک توالی رنگ با فرمت SVG و قرار دادن آن به عنوان یک تصویر پسزمینه در این مرورگرها، می توانیم همان جلوهای را که با استفاده از CSS3 ساخته بودیم را دوبارهسازی کنیم.

![](_page_48_Picture_7.jpeg)

.<br>SVG مخفف عبارت Scalable Vector Graphics (تصاویربرداری مقیاس پذیر) است. SVG زبانی برپایـهی XML است که از یک سری عناصر برای ساخت تصاویربرداری مقیاس پذیر، استفاده می کند. (ساختار این عناصر درست شبیه به ساختاری است که شما برای سندتان در HTML در نظر می گیرید.) در فصل یازدهم در مورد SVG بـه طور مفصل تر، توضیحاتی را ارائه خواهیم داد، اما اکنون تنها مقدمات را به سرعت برایتان توضیح میدهیم و زیرا چیزی که قصد ساختش را داریم، یک توالی رنگ ساده است.

شاید ساخت فایل SVG ترسناک به نظر پرسد، اما ساخت توالی رنگ با استفاده از آن بسیار آسان و سرراست است. در این تکه کد همان توالی رنگی که در CSS3 ساخته بودیم اکنون با SVG نوشتیم:

images/gradient.svg (excerpt)

```
<?xml version="1.0" standalone="no"?> 
<!DOCTYPE svg PUBLIC "-//W3C//DTD SVG 1.0//EN" "http://www.w3.org/TR/2001/REC-
SVG-20050904/DTD/svg10.dtd"> 
<svg xmlns="http://www.w3.org/2000/svg" xmlns:xlink="http://www.w3.org/1999/xlink" 
version="1.1"> 
<title>Module Gradient</title>
    <defs> 
     \langlelinearGradient id="grad" x1="0" y1="0" x2="0" y2="100%">
        \langlestop offset="0" stop-opacity="0.3" color-stop="#000000" />
        \langlestop offset="0.37" stop-opacity="0" stop-color="#000000" />
        \ltstop offset="0.83" stop-opacity="0" stop-color="#000000" />
        \ltstop offset="0.92" stop-opacity="0.06" stop-color="#000000" />
        <stop offset="0.98" stop-opacity="0" stop-color="#000000" />
      </linearGradient> 
   \langle/defs>\langle rect x="0" y="0" width="100%" height="100%" style="fill:url(#grad)" />
\langle/sva\rangle
```
اگر به فایل SVG دقت کنید، متوجه خواهید شد که شباهت زیاد*ی* بین الگوی نگارش دســتور تــوالی رنگ خطی در CSS3 و الگوی استفاده شده در SVG وجود دارد. مـا نـوع تـوالی رنـگ و زاویــه ان را بـا ستفاده از عنصر lineargradient مشخص کرده و سپس توقف رنگها را مشخص میکنـیم. زاویــه را بــا l مشخصكردن نقطه شروع و پايان مشخص مىكنيم. (با تعيـين مقـاير x1, y1 بـه x2, y2) توقـف رنـگ1مـا کامل، واضح و گویا هستند و دارای خصیصهای به نام boffsetند که حاوی مقداری بـین 0 و 1 اسـت کـه موقعیت هر کدام از این توقف رنگـها را مشـخص میکند. بعد از تعریف توالی رنگ باید یک چهار ضــلعی ایجاد کنیم (عنصر rect) و با استفاده از خصیصهی style ان را به توالی رنگمان، بپوشانیم.

حال که یک توالی رنگ جذاب و کوچک را ساختیم، چطور از ان در سایتمان استفاده کنیم؟ نخسـت باید فایل SVG را با پسوند svg. ذخیره کنید. سپس در فایل CSS خود، فایـل SVG را بــه عنــوان تصـــویر پسزمینهی یک عنصر، معرفی کنید درست به همان شکل که تصاویر با فرمتهای JPEG, GIF و یا PNG را در پسiمینه قرار میدادید:

```
css/styles.css (excerpt)
```

```
#ad2 { 
 ⋮ 
  background-image: url(../images/gradient.svg);
 ⋮ 
}
```
دستور مربوط به فایل SVG را باید زودتر از دستورات توالی رنگ CSS بنویسید تــا بــه ایــن شــکل مرورگرهای جدید بتوانند هر دو را ببینند و هر مرورگری که هر دو فرمـت را پشــتیبانی کنـد، دومـی را انتخاب خواهد کـرد. (کـه در ایـن حالـت دســتورات تــوالی رنـگ CSS3 انتخـاب مـیشــوند.) بســیاری از

@karnil

![](_page_50_Picture_0.jpeg)

![](_page_50_Picture_1.jpeg)

#### آموزش HTML5 و CSS3 در قالب پروژه

مرورگرها هوشمند عمل میکنند و در شرایطی که فرمت SVG در پس زمینه قرار گرفتـه باشـد و پـس از دستور مربوط به SVG، دستورات توالی رنگ CSS3 آمده باشد، دیگر فایل SVG را دریافت نمیکنند و از همان دستورات CSS3 استفاده میکنند.

تفاوت اصلي بين توالي رنگ در CSS و توالي رنگ در SVG در اين است كـه تصــاوير SVG كـه در پسزمینه استفاده میشوند، در حالت پیشفرض، عرض و ارتفاع 100 درصد ندارند و کـل پـسزمینــه را نمی پوشانند. برای اینکه فایل SVG کل پس زمینهی عنصر موردنظر مـا را بیوشـاند، بایـد خصیصــههـای height و width را در عنصر rect استفاده كنيد و مقدار آن را معادل %100 قرار دهيد.

#### توالی رنگ خطی با استفاده از فیلترهای اینترنت اکسیلورر

برای ایجاد جلـوهی تـوالی رنـگ در اینترنـت اکسـپلورر نسـخههـای قبـل از 9، مـیتـوانیم از فیلترهـای اختصاصی IE برای ایجاد توالی رنگهای ساده، استفاده کنیم. فیلتـر تـوالی رنـگ در IE از توقـف رنـگ، پشتیبانی نمیکند. تنها قابلیتی که در اختیار شما قرار دارد این است کـه مشــخص کنیـد، تـوالی رنـگ بـه شکل افقی باشد یا عمودی و همچنین رنگ آغاز و پایان را مشخص کنید. این ســاختار بســیار ابتـدایی و ساده است، ولی اگر بخواهید در مرورگرهای قدیمی از توالی رنگ استفاده کنید، این فیلتـر مـیتوانـد بـه كمكتان بيايد.

شیوهی نگارش دستور برای IE به این شکل است:

filter:progid:DXImageTransform.Microsoft.gradient(GradientType=0,startColorstr='#COLOR', endColorstr='#COLOR): /\* IE6 & IE7 \*/

 $-ms-$ 

filter:"progid:DXImageTransform.Microsoft.gradient(GradientType=0.startColorstr='#COLOR' , endColorstr='#COLOR')"; /\* IE8 \*/

اگر بخواهید توالی رنگ به شکل افقی باشد بایـد پـارامتر GradientType را بـر روی عـدد 1 و اگـر بخواهید توالی رنگ، عمودی باشد، از عدد صفر تنظیم کنید.

از آنجاییکه توالی رنگـی کـه مـا از آن در طرحمـان اسـتفاده کـردهایـم دارای توقـف رنـگ اسـت، نمي توانيم از فيلتر IE استفاده كنيم. تبليغ ما بدون توالي رنـگ هـم ظـاهر زيبـايي دارد، از ايـن رو قصـد نداریم که این توالی رنگ را به نسخههای قدیمی IE اضافه کنیم.

هشدار – فیلترها اثر بدی بر روی سرعت سایت دارند

همانطور که قبلاً توضیح دادیم، فیلترهای IE تأثیر شدیدی بر روی سرعت و کارایی سایت میگذارند، از ایـن رو تا جایی که امکان دارد از آنها استفاده نکنید. محاسبه و نمایش جلوههای ایجاد شده با فیلتر، بـاری را بـر دوش پردازنده سیستم کاربر میگذارد. برخی از این جلوهها سریعتر و برخی کندترند. SVGها نیز اثـری مشـابه دارنـد (البته کمتر) از این رو باید سایتتان را در مرورگرهای مختلف به دقت بررسی کنید.

#### ادزارهای مفدد

حال که شیووی ایجاد توالی رنگ خطی را فرا گرفتید یا پیچیدگیهای سیاختار نگیارش دستورش آشینا شدید، می توانید همه این مواردی که یاد گرفتهاید را فراموش کنید. ابزارهای بسیار خـوبی وجـود دارنـد که به شما کمک میکنند تا توالی رنگ خطی ایجاد کنید و دیگر مجبور نیستید که دستور خود را بــه چنـد ساختار مختلف بنویسید تا در تمامی مرورگرها به درستی نمایش یابد. این ابزارها، زحمت ایـن کـار را برا*ی* شما مے کشند.

جان آلسوپ` ابزاری را طراحی کرده که به شما اجازه میٍدهد تا توالی رنگهـای خطـی بـه همـراه توقف رنگهای دلخواهتان بسازید که در مرورگر فایرفاکس و مرورگرهای بریایهی WebKit به درستی نمایش داده شود. این ابزار قادر است توالی رنگ خطی و حلقوی را ایجاد کند. این ابـزار تنهـا رنـگ&ـای هگزادسیمال را قبول می کند، اما به شما اجازه می دهد که کد ساخته شده توسط برنامــه را کیـی کنیـد و سپس در صورت نیاز مقادیر هگزدسیمال را به RGBA و یا HSLA تغییر دهید.

دامیَن گالارزا <sup>۲</sup> ابزاری ایجاد کرده که به شما اجازه میدهد که تا هم از توقف رنگ استفاده کنیـد و همچنین رنگها را با نیز با الگوی RGB برایتان می نویسد. البته ابزار به شما اجـازه مـی دهـد کـه از یـک جدول رنگ HSL نیز، رنگ خود را انتخاب کنید، ولی در زمان ساخت کد توالی رنگ، مقدارهای HSL را به RGB تبدیل میکند. این ابزار، شفافیت را پشتیبانی نمیکند اما میتوانید تـوالی رنـگ دلـخواهتـان را بـا این ابزار ایجاد کنید، سپس کد RGB را ویرایش کرده و شفافیت را به آن بیافزایید. ایـن ابـزار نســبت بــه ابزار قبلی، امکانات بیشتری در اختیار شما قرار می دهد، ولی شاید محیطش برای افـراد تـازه کـار کمـی شلوغ و گیجکننده باشد.

در نهایت پول آپریش<sup>۳</sup> هم سایتی به نام css3please را راهاندازی کرده که به شما اجازه می دهـد تـا به وسیلهی آن توالی رنگ خطی بسازید اما این ابزار، از توقف رنگ، پشتیبانی نمی کند. شاید تعجب کنیـد که چرا این سایت را به شما معرفی کردیم. مایل بودیم، بدانید که این ابزار تنها ابزاری است که فیلترهای IE را هم در کنار دیگر شیوههای نگارش دستور توالی رنگ، برایتان ایجاد میکند. علاوه بر ایـن، در ایـن سایت می توانید کدهای مربوط به امکانات دیگر CSS3 همانند گوشــههـای گـرد و ســایههـا را بـا تمـامی شیوههای نگارش مختلف، ایجاد کنید تا این جلوهها در تمامی مرورگرها به درستی نمایش یابد.

1. http://www.westciv.com/tools/gradients/

2. http://gradients.glrzad.com/

3. http://css3please.com/

**O**karnil

![](_page_52_Picture_0.jpeg)

# در کانال تلگرام کارنیل هر روز انگیزه خود را شارژ کنید <sup>@</sup>

# *<https://telegram.me/karnil>*

![](_page_52_Picture_3.jpeg)